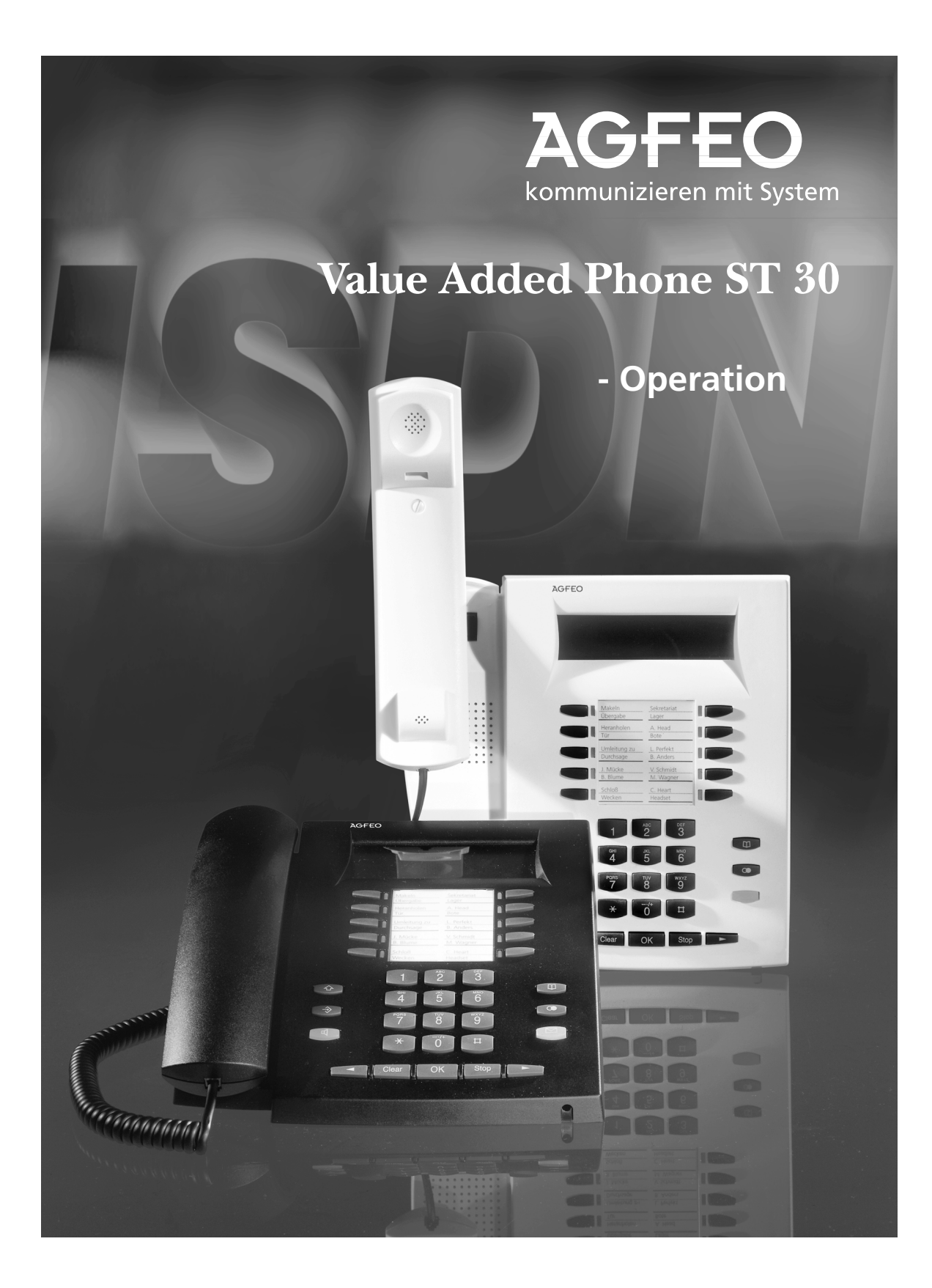

## **Designated use -**

The value added phone ST 30 is intended for connection to an internal ISDN bus of an AGFEO ISDN telecommunications system.

- You can connect the ST 30 to the following AGFEO ISDN telecommunications systems:
- AGFEO ISDN telecommunications systems Basic-Line plus AS 141 plus, AS 191 plus from software version 1.x
- AGFEO ISDN telecommunications systems Business-Line plus AS 33, AS 34 from software version 4.x
- AGFEO ISDN telecommunications system Profi-Line plus AS 40 from software version 3.x

Your authorised dealer can provide you with information on software upgrades.

AGFEO GmbH & Co. KG can accept no liability for damage or loss arising from use of the value added phone ST 30 for any other than its designated purpose.

## **Safety instructions**

- Do not connect or unplug the cord of the ST 30 during a storm.
- Lay the cord of the ST 30 so that no one can step on it or trip over it.
- Make sure no liquid gets inside the telephone, otherwise it may short-circuit.

## About this manual -

This manual presents a concise guide to operation of the ST 30 and of the features offered by your AGFEO ISDN telecommunications system. For detailed descriptions of the features refer to the system manual.

# **Contents**

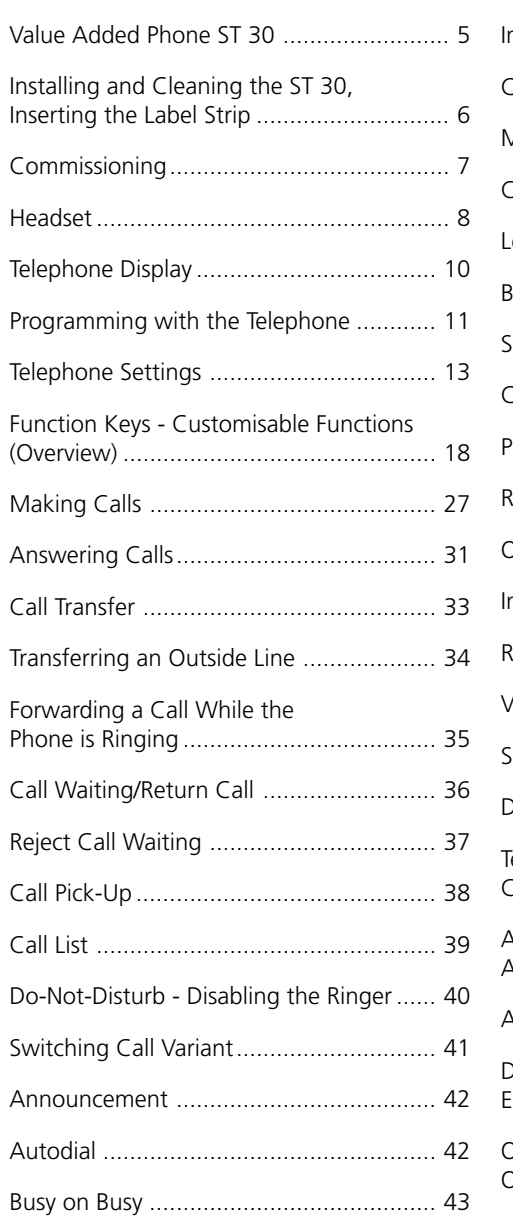

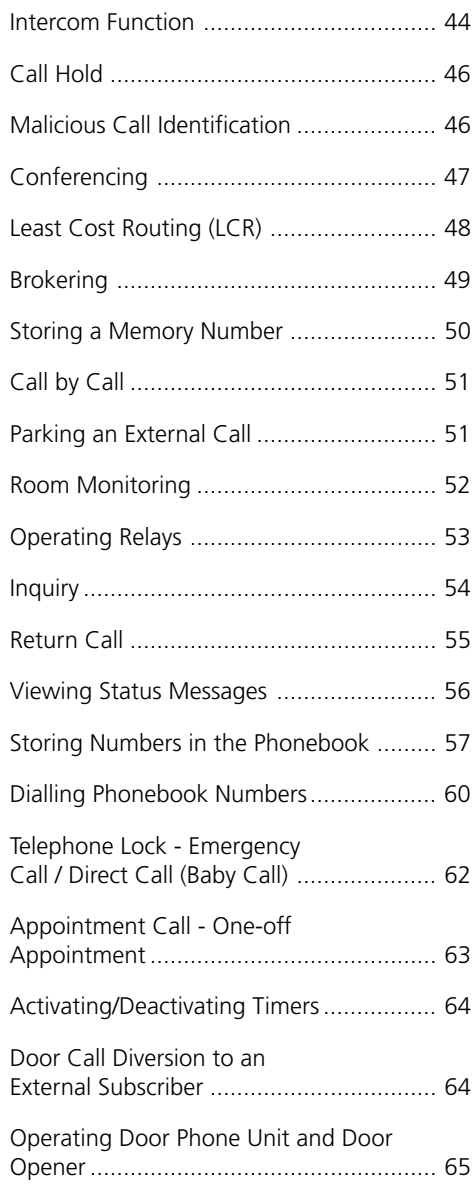

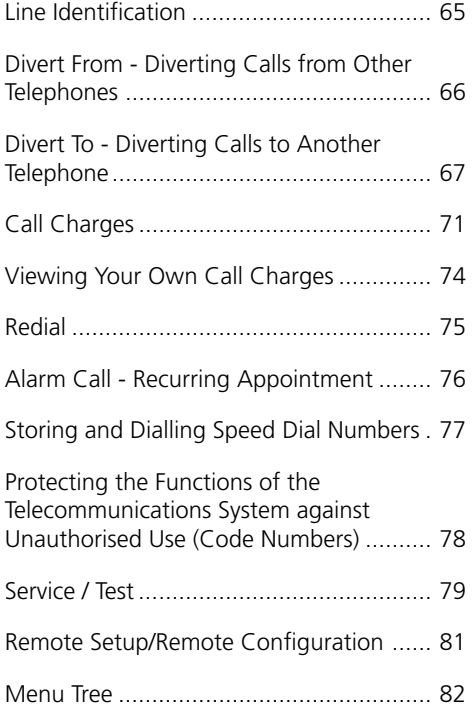

# **Value Added Phone ST 30**

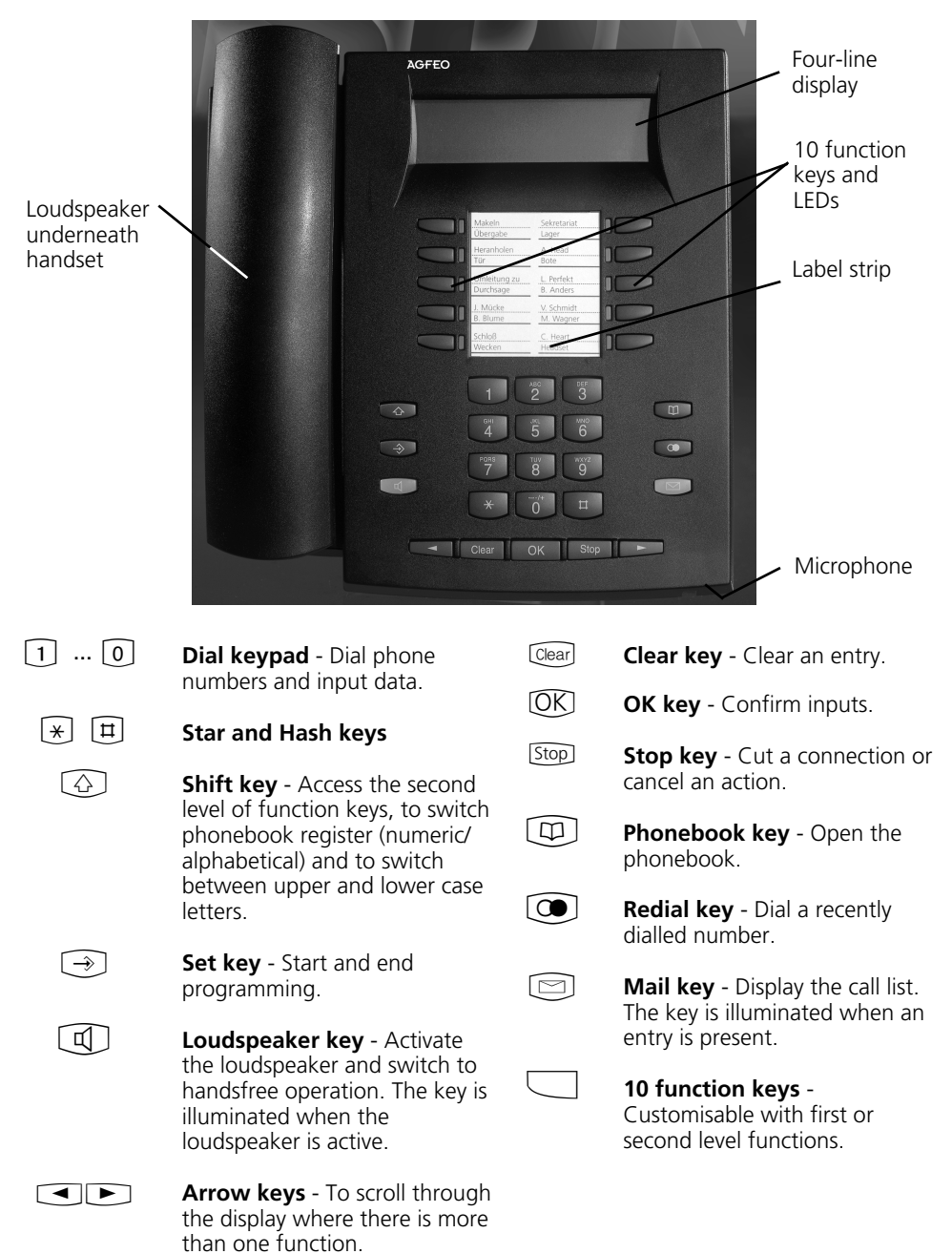

# **Installing and Cleaning the ST 30, Inserting the Label Strip**

## **Location -**

Install your ST 30 at a suitable location. When installing, please note the following points:

- Do not install in locations where the telephone may be splashed by water or chemicals.
- Plastic feet of the telephone: Your appliance is designed for use under normal conditions. Chemicals used in the

## **Cleaning**

You can clean your telephone quite easily. Please note the following points:

Wipe the telephone down with a lightly dampened cloth or use an anti-static cloth.

# **Inserting the label strip for the function**

Insert a fingernail at the top between the window and the telephone case and pull the window down so that it bends.

Now you can withdraw it.

Insert the label strip. With the "TK-Set" configuration program you can print labels from a PC.

To refit the window slot it into the recess at the bottom, press it down to bend it and slot it in at the top.

manufacture and care of furniture may deform the telephone's plastic feet, possibly resulting in unpleasant marks. Quite understandably, we cannot be held liable for such damage. We would therefore request that you place your telephone on a non-slip base, especially if it is positioned on top of new or varnished items of furniture.

- Never use a dry cloth (static could damage the electronics).
- Never allow damp to enter the appliance (switches and contacts may be damaged).

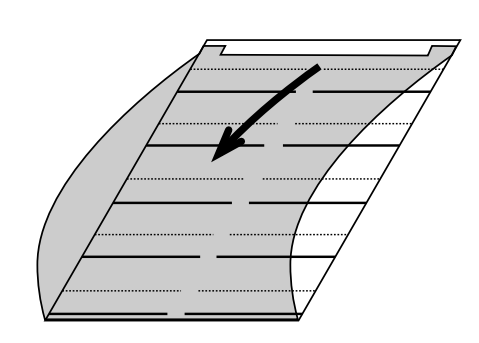

# **Commissioning**

# Connecting the telephone -

- Plug the Western connector into a slot on the ISDN connection of your AGFEO telecommunications system until it engages audibly in place
- To release the ISDN connecting cable

press the retaining lug of the Western connector towards the connector body (using a small screwdriver if necessary) and at the same time pull out the connector by the cable.

## **Registering the internal number of the telephone -**

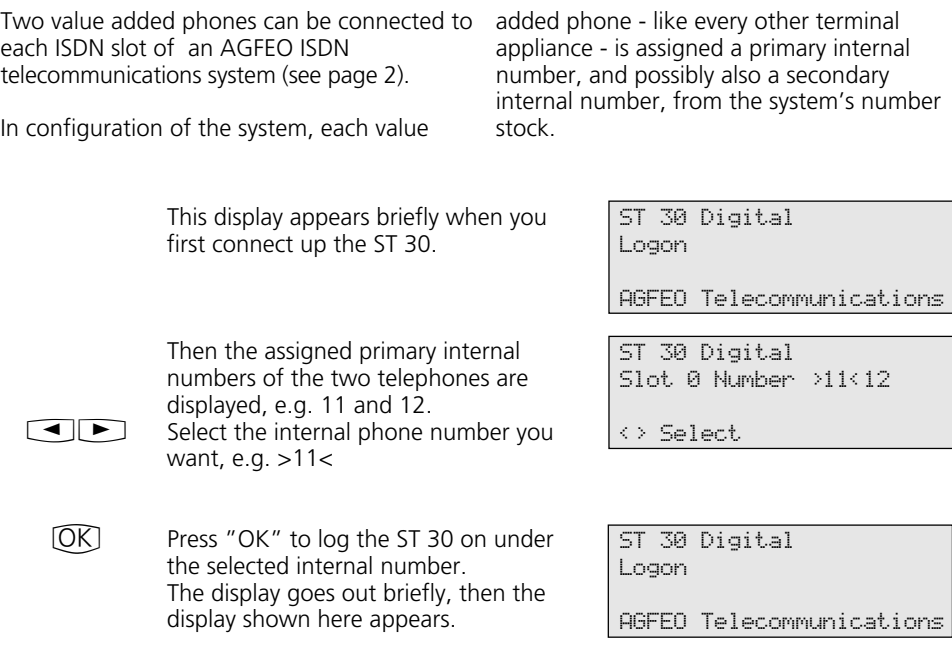

Then the default display appears. The telephone is logged-on and ready to use. 17. May 1999 11:52 --

#### **Note ¢¢¢¢¢¢¢¢¢¢¢¢¢¢¢¢¢¢¢¢¢¢¢¢¢¢¢¢¢¢¢¢¢¢¢¢¢¢¢¢¢¢¢¢¢¢¢¢¢¢¢¢¢¢¢¢¢¢¢¢¢¢¢¢¢¢¢¢**

If you need to change the assignment of the internal phone numbers, you can initiate the above logon function by pressing  $\textcircled{\tiny{7}}$   $\textcircled{\tiny{1}}$   $\textcircled{\tiny{1}}$   $\textcircled{\tiny{1}}$   $\textcircled{\tiny{2}}$  . If you disconnect a logged-on value added phone from the internal ISDN slot and subsequently reconnect it to the same slot, you do not need to log on again. You will need to log the telephone on again if you connect it to a different slot.

# **Headset**

The ST 30 value added phone has a separate connection (a Western socket) for a headset. Recommended headsets (available from specialist retailers)

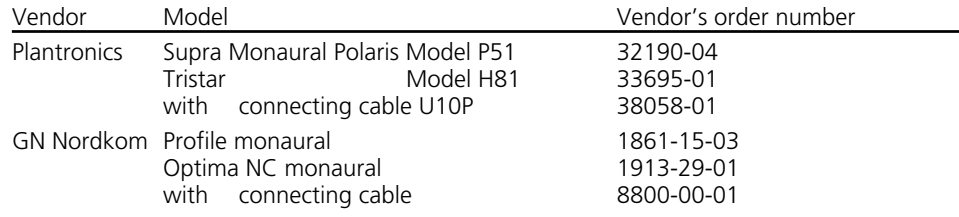

## **Connecting the headset-**

The Western socket for the headset is located on the underside of the telephone. It is identified by a headset symbol.

channel on the underside of the telephone, to ensure strain relief.

- Plug the headset connector into the socket until it engages audibly.-
- Route the headset cable in the cable

- To unplug the headset cable press the retaining lug of the Western connector towards the connector body (using a small screwdriver if necessary) and at the same time pull out the connector by the cable.

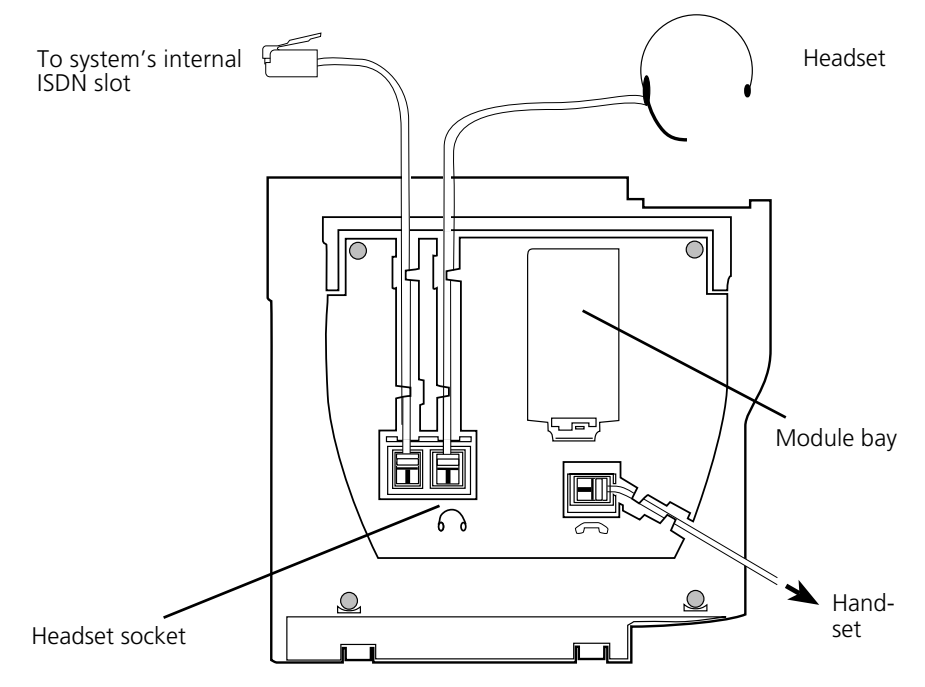

Connections on the underside of the ST 30 value added phone

## **Programming the "Headset" function key --**

If you want to use a headset on the telephone, you will need to program one of the customisable function keys on your appliance as the "Headset" key.

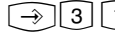

 $\Box$ 

 $\rightarrow$ 

!31 "set 31": Start programming.

Press the function keys whose functions you want to change (pressing the Shift key beforehand to change to the second level if necessary). The current function is displayed.

 $\Box$ Use the arrow keys to scroll until the "Headset" function is on the "OK" line.

> End programming. The "Headset" function key is programmed.

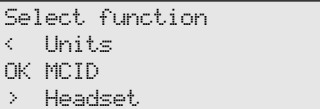

Select function < MCID OK Headset > Headset

Headset volume 3 Setting 1-5 Select OK Store

### **Adjusting the headset volume**  $\cdot$

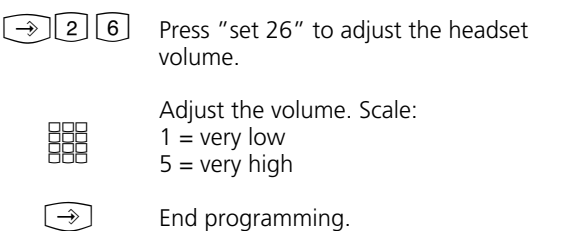

**Using the headset -**

On the value added phone you can use a headset instead of the handset when making calls. Instead of lifting and replacing the receiver, press the "Headset" function key each time.

#### Example: Answering a call

Your telephone rings.

- Press the "Headset" key to answer the call.
- Conduct your call.
- Press the "Headset" key to end the call.
- You can also use the
- dial preparation
- on-hook dialling
- open listening
- functions of the value added phone in conjunction with the headset.

# **Telephone Display**

## The default display of the value added phone-

#### Default condition

- The receiver is on-hook.

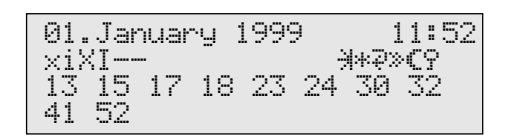

#### **1st line: Date and time**

## **2nd line:**

- $\mathcal{A}$ External ISDN connection. An outside line (one B-channel) is busy. The x flashes to indicate an external call.
- $\times$ External ISDN connection. Both outside lines (both B-channels) are busy.
- i Internal ISDN connection. A line (one B-channel) is busy.
- I Internal ISDN connection. Both lines (both B-channels) are busy.
- Both B-channels of the ISDN connection (internal or external) are free.
- ~ Reject Call Waiting
- } Do-Not-Disturb on
- { Diversion/ISDN Call Forwarding on
- | Call Forwarding (call variant 3) on
- ≈ Call variant 2 (Night Service) on
- ¬ Telephone Lock on
- ∑ Alarm Call on
- $\ddot{\circ}$ Appointment Call on
- Open Listening/Handsfree is inactive. The loudspeaker key is not illuminated.
- Your telephone is not being called.

# **3rd and 4th lines**

#### Busy display for internal users (internal status)

Variant 1 - You have defined no internal user under Internal Status (set 29):

The primary internal numbers of the busy internal user, sorted numerically, are displayed (as shown

in the example). The internal phone number flashes as long as the internal user is being called.

The busy indicator displays up to 16 internal users.

Variant 2 - You have defined a maximum of 16 internal users under Internal Status (set 29): The internal number of the busy internal user is displayed on the station on which it was defined. The internal user selected for the internal status is free.

--

10

# **Programming with the Telephone**

You can program your value added phone when it is in the default condition (receiver on-hook, Open Listening/Handsfree inactive) or in call condition. The programming is aborted as soon as you pick up the receiver, replace the receiver or press the

"Loudspeaker" key. Anything you have not yet confirmed by pressing \$ is not stored.

If you do not press any key for one minute while in programming mode, the display switches back to its default condition.

Anything you have not yet confirmed by pressing \$ is not stored.

The menu guidance allows you to make key settings on your telephone and on the system quickly and easily. The programming menu consists of a number of main menus, each giving access to several submenus. At the back of this manual you will find an overview of all the menus (see "Menu Tree").

#### Selecting a menu using the arrow keys -

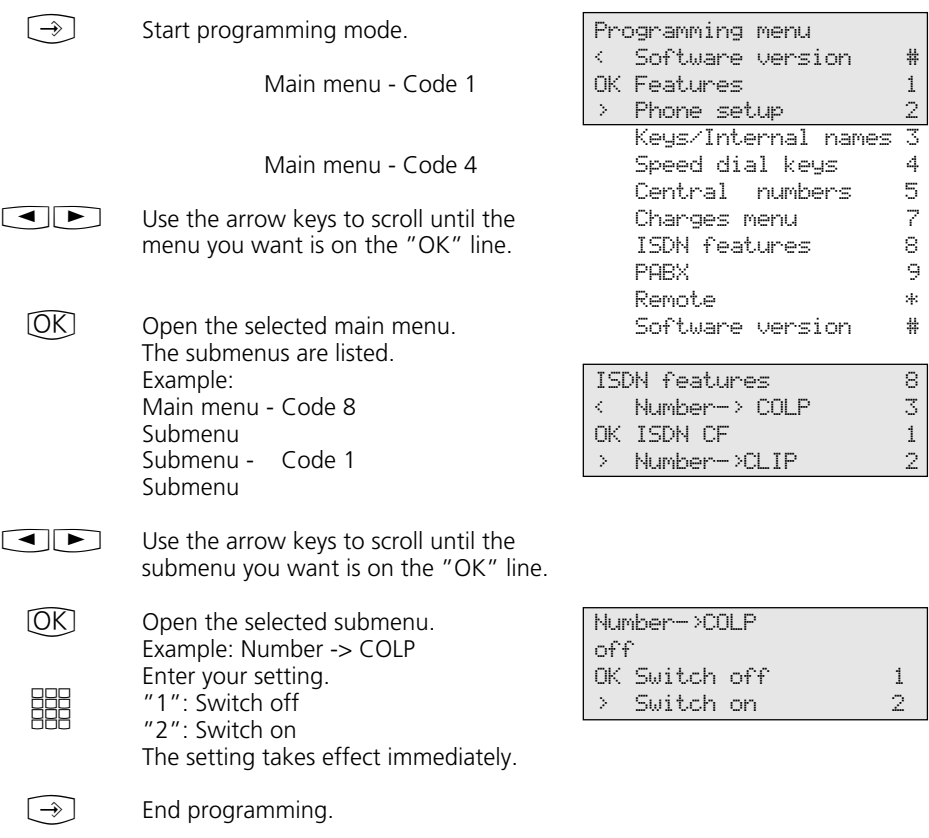

# Selecting a menu by code digits-

You can activate any main menu or submenu directly by way of code digits. The menu tree at the back of this manual presents an overview of the codes.

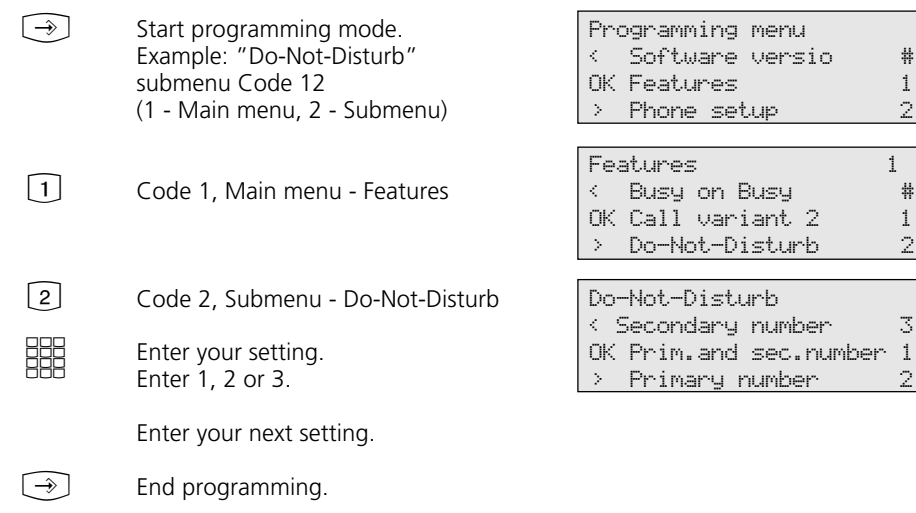

#### **Note ¢¢¢¢¢¢¢¢¢¢¢¢¢¢¢¢¢¢¢¢¢¢¢¢¢¢¢¢¢¢¢¢¢¢¢¢¢¢¢¢¢¢¢¢¢¢¢¢¢¢¢¢¢¢¢¢¢¢¢¢¢¢¢¢¢¢¢¢**

Confirm entries:  $[**OR**]$  Input is stored.

Select menu or function:  $\textcircled{\tiny{+}}$ Scroll with arrow keys. Clear entries: Clear Delete flashing input. *A* Clear entire input.

Single beep (error signal): You have pressed a key which is not permitted in this operation. Refer to the display to see what input is required, and try again.

Abort programming: Press [Stop] repeatedly. Anything you have not yet confirmed by pressing  $\overline{OR}$  is not stored.

End programming:  $\textcircled{=}$  (All entries are stored.)

#### If a call comes in while you are programming:

- Lift the receiver. Programming is aborted: - Everything you have confirmed by pressing  $\overline{\text{OR}}$  is stored.
- Anything you have not yet confirmed by pressing  $\overline{\text{ON}}$  is not stored.

# **Telephone Settings**

 $\bigcirc$  2 Main "Phone setup" menu

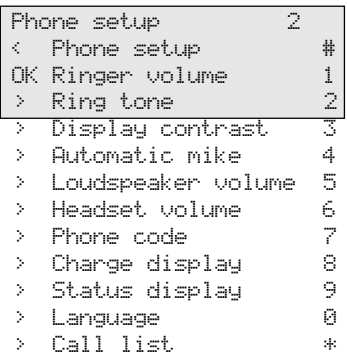

Ring tone 3 Setting 1-7 Select OK Store

# Adjusting the ringer volume  $-$

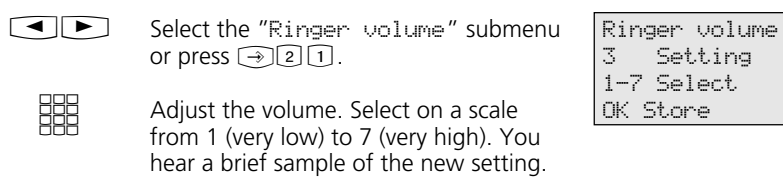

 $\bigcirc$ End programming.

# Adjusting the ring tone -

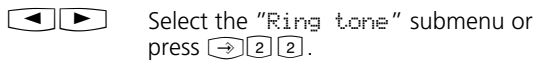

**SHE** Adjust the ring tone. Select on a scale from 1 (very slow) to 7 (very fast). You hear a brief sample of the new setting.

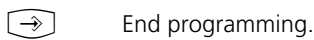

# Adjusting the display contrast -

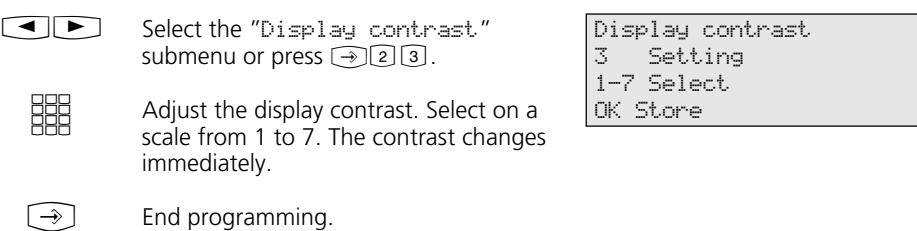

## Automatically activating the handsfree microphone-

The microphone switches on automatically when you receive an intercom voice message.

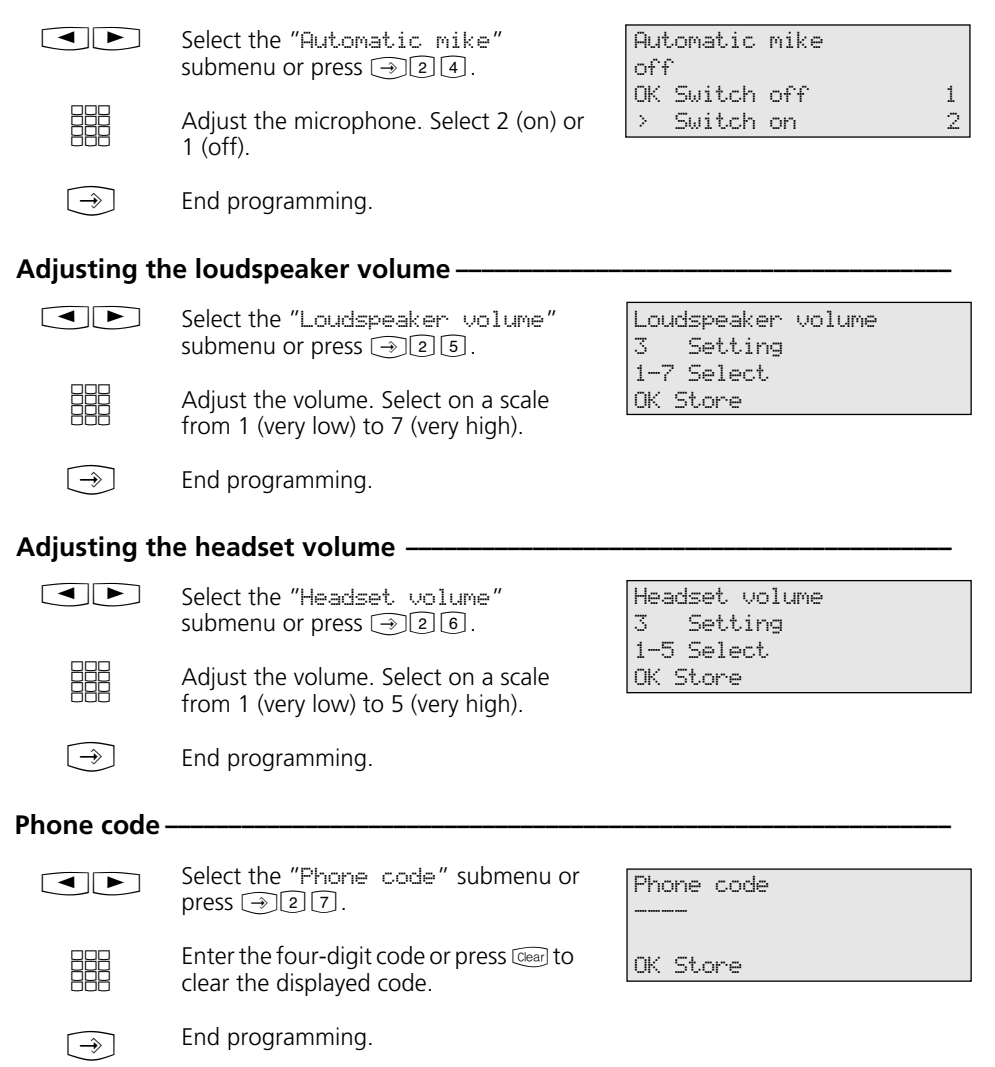

# **Charge display –**

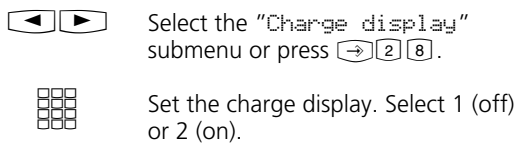

End programming.

Charge display off OK Switch off 1 > Switch on 2

OK Switch off 1 > Switch on 2

-- -- -- -- -- -- -- -- -- -- -- -- -- -- -- --

01. January 1999 12:34

Status display

Internal status

OK Store

xi

off

### **Status display**  $\cdot$

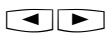

 $\bigcirc$ 

Select the "Status display" submenu or press  $\textcircled{29}.$ 

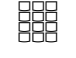

Set the status display. Select 1 (off) or 2 (on). Example: 2 (switch on). The display switches.

## Status display variant 1

 $\overline{\text{OK}}\rightarrow$ 

(without selection of internal phone numbers) Press "OK" and "set". The third and fourth lines on the display show the primary internal phone numbers of the busy internal users in ascending numerical order (as in the example).

The internal phone number flashes as long as the internal user is being called. The busy indicator displays a maximum of 16 internal users.

#### Status display variant 2 (with selection of internal phone

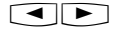

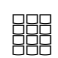

numbers) You can enter a maximum of 16 primary internal numbers of users whose internal status (busy or free) is of importance to you. You can use the arrow keys to place the internal number on the display. The position is reserved for this internal user.

 $\bigodot$ 

End programming.

Example: Internal user 24 is free  $(--)$ , internal users 13 and 32 are busy.

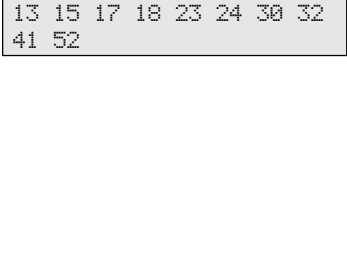

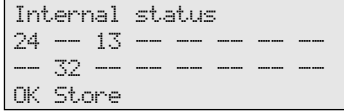

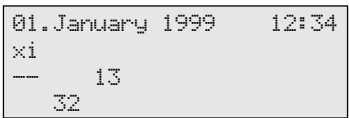

# **Switching language**  $\rightarrow$

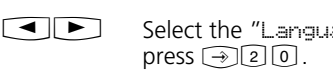

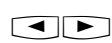

age" submenu or

Select the display language.

End programming.  $\bigcirc$ 

Language German OK Englisch 1 > German 2

# **Activating/deactivating the call list**

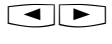

Select the "Call list" submenu or<br>press → 2 \*.

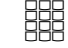

Enter a code digit or select the setting using the arrow keys.

"1": Switch off - External calls are not stored. Internal callers can log themselves in the call list by means of the "Entry in call list" procedure.

"2": Switch on - External calls are stored with the relevant name and number - with the name if held in the system phonebook.

"3": With name only - Only external calls are stored with the relevant names, if the name is held in the system phonebook.

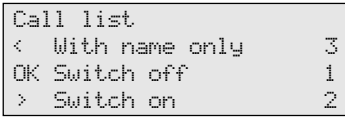

Call lists - Examples:

Call list 2 of 2 03098765432 from 19:15 FR 07.05.1999 1x to 23456789

Call list 1 of 2 ALPHA from 08:24 MO 10.05.1999 2x to private

End programming.  $\odot$ 

#### **Setting line seizure -**

 $\Box$ 

**SHE** 

 $\bigcirc$ 

submenu or press  $\text{21}$ . Enter a code digit or select the setting using the arrow keys. "1": Switch off - Deactivate direct outward dialling. Line seizure "0" is now active. Direct internal dialling. "2": Switch on - Activate direct outward dialling (automatic line seizure).

Internal dialling with  $\boxed{\text{H}}$ .

End programming.

Select the "Direct outward dial"

Direct outward dial off OK Switch off 1 > Switch on 2

16

# **Entering user names —**

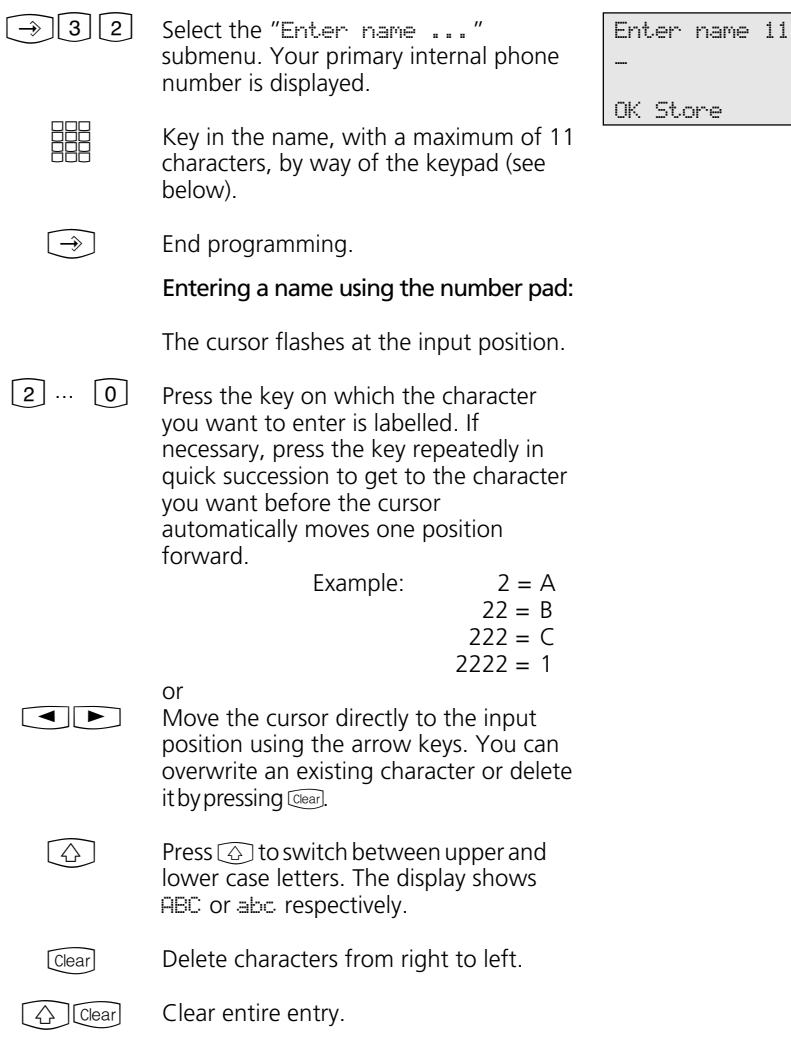

# Date/time -

The display of the date and time is controlled by the ISDN network. On installation of the system the date and time are automatically set when you make your first chargeable external call, and are then maintained by the system. The system time is balanced to the ISDN network clock every time you make a chargeable external call. This means the switch from Summer to Winter time and vice versa is also handled automatically.

17

# **Function Keys - Customisable Functions (Overview)**

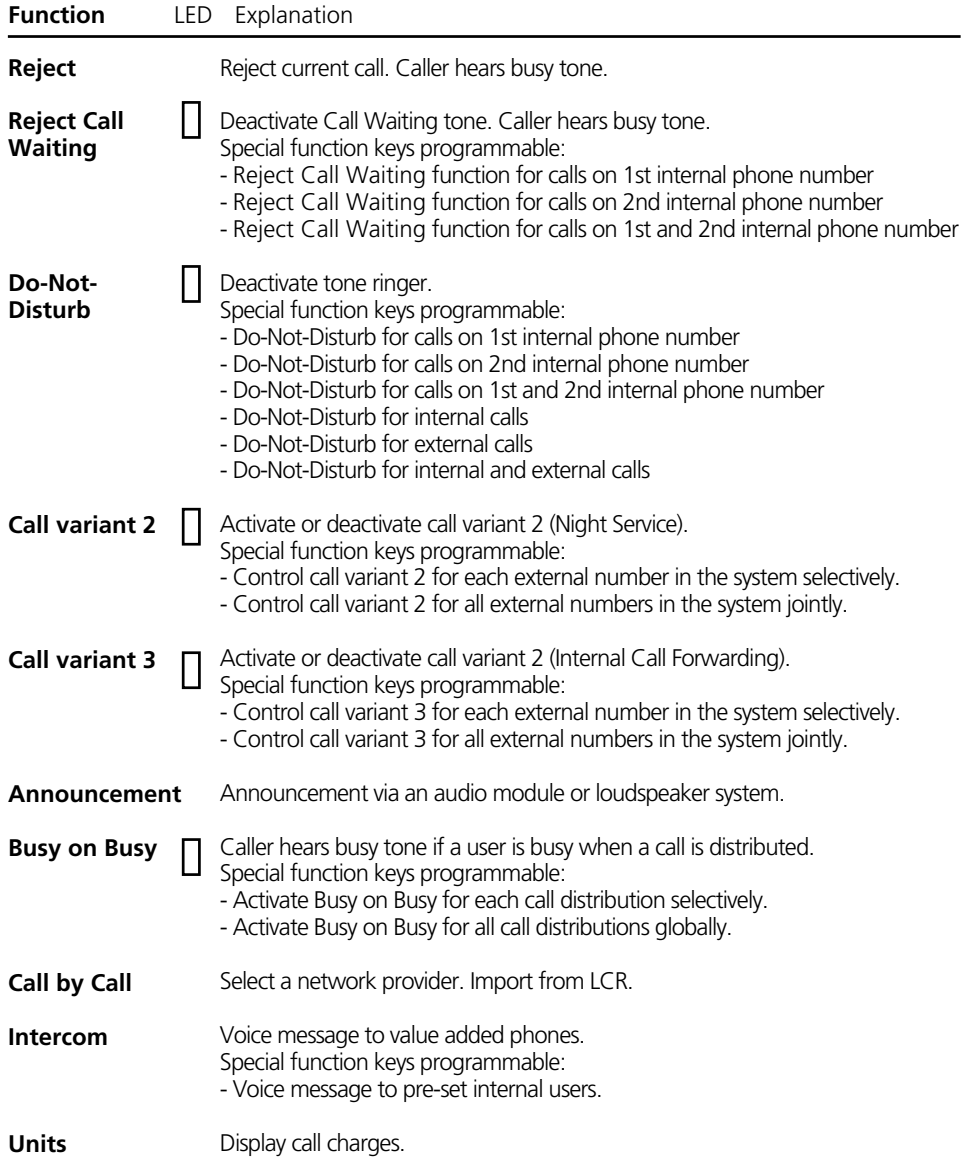

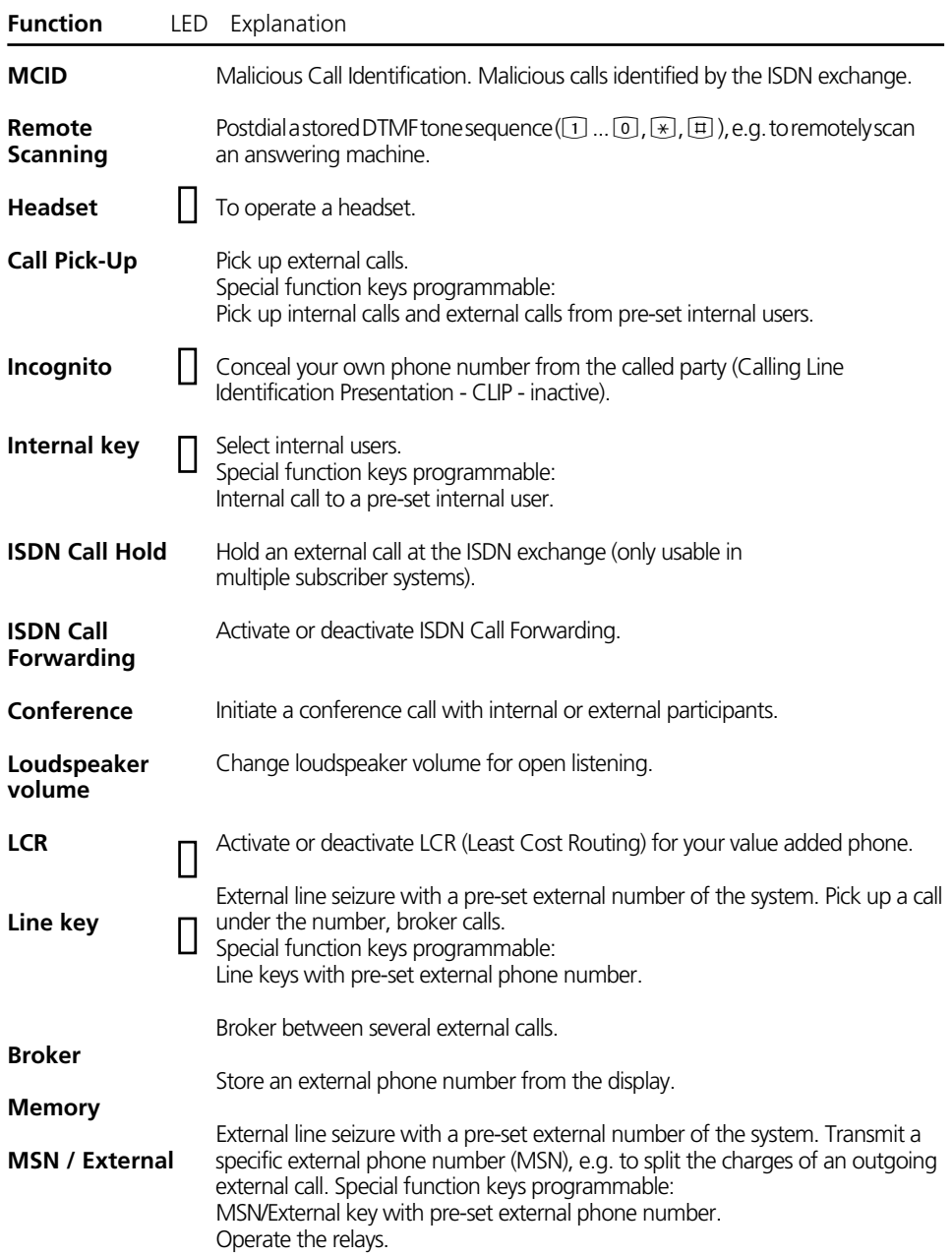

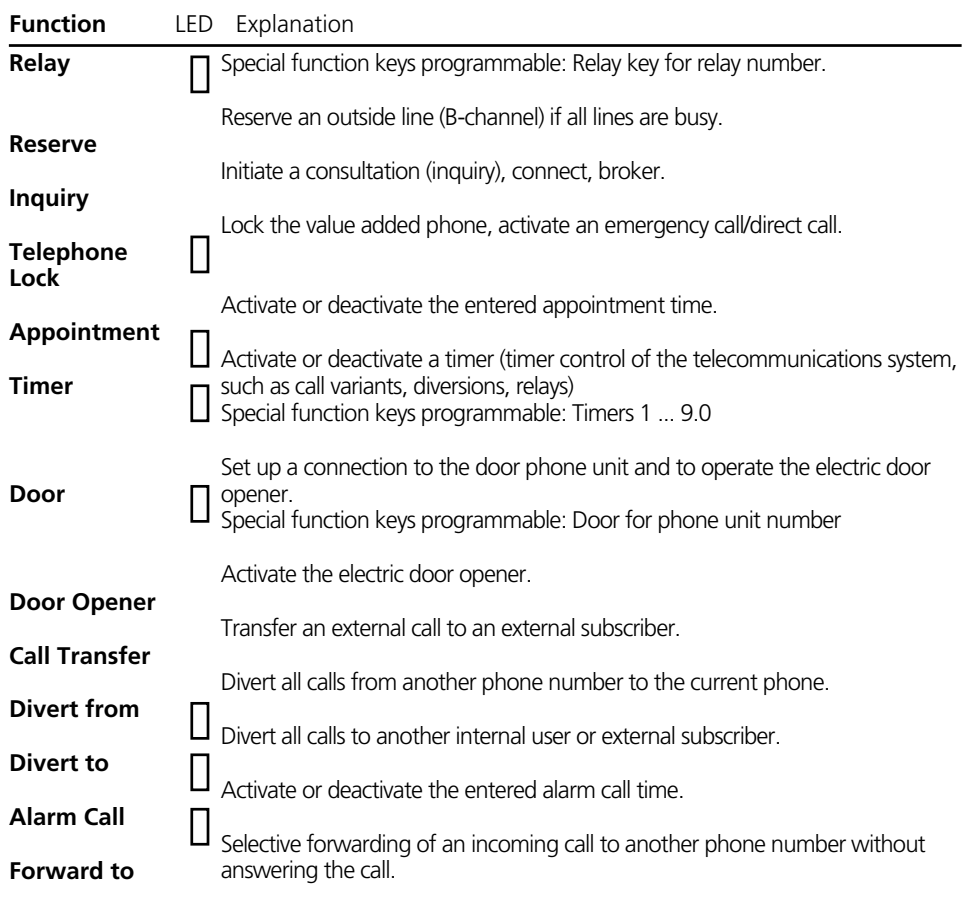

**Speed Dial key**

**- public - privat**

Dial a stored phone number.

- Public- The number is stored on your telephone and in the phonebook.
- Private- The number is only stored on your telephone.

## LED indicators for first-level function keys  $-$

Program the functions you use most frequently on the 10 function keys of the first level.

If you program the functions marked with LED $\square$  on the first-level function keys, the assigned LEDs indicate the status of the key function.

- LED lit - The function is active.

Line key with programmed external phone number of the system:

- LED flashing slowly a call is coming in on the external number. Anyone can pick up the call.
- LED flashing rapidly You are holding a call (for an inquiry or brokering) on the line. Only you can reconnect the call.
- LED lit The call has been answered by an internal user.

Internal key with programmed external phone number of an internal user:

- LED flashing slowly An answering machine is assigned to the Internal key. The machine has answered a call. Press the key to take the call.
- LED flashing rapidly You have the internal user on hold (for an inquiry or brokering) on the line. Only you can reconnect the call.
- LED lit The internal user is busy. He or she is being called or is conducting a call.

#### Timer key:

- LED lit The timer is set. The function is inactive.
- LED flashing The timer is set and the function is active.
- LED off The timer is switched off and the function is inactive.

#### **Note ¢¢¢¢¢¢¢¢¢¢¢¢¢¢¢¢¢¢¢¢¢¢¢¢¢¢¢¢¢¢¢¢¢¢¢¢¢¢¢¢¢¢¢¢¢¢¢¢¢¢¢¢¢¢¢¢¢¢¢¢¢¢¢¢¢¢¢¢**

If you do not assign a specific function when programming a function key, the key is variable. After pressing the key simply

enter the desired phone number or type of function.

#### "set 31": Start programming. Press the function key whose functions you want to change (pressing the Shift key beforehand to change to the second level if necessary). The current function is: Divert to. Key in the first letter of the function name, e.g. "B" for Brokering or use the arrow keys to scroll until the function you want is on the "OK" line, e.g. Speed dial key - private. Press "OK". If you selected a function key for which you can define special functions, continue as detailed under "Assigning special functions to keys" or change another function key. or end programming. **Changing a function key assignment** –  $\bigcirc \mathfrak{J} \mathfrak{J} \mathfrak{J}$  $\Box$ **HH**  $\Box$  $[OK]$  $\Box$  $\bigoplus$ Select function < Divert from OK Divert to > Alarm call Select function < Line key OK Broker > Tone dial Select function < Speed dial key public OK Speed dial key private > Reject

# **Assigning special functions to keys -**

As under "Changing a function key assignment", start programming by keying in "set 31, select your function key and function, and confirm with OK.

### "Reject Call Waiting" function key

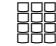

Enter the internal phone number to which the Reject Call Waiting function is to apply.

End programming. With the "Reject Call Waiting" key you can now activate/ deactivate Call Waiting.  $\bigcirc$ 

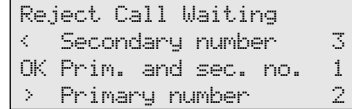

#### "Call variant 2" and "Call variant 3" function keys (Example shows call variant 2) Using the arrow keys select: External 23456781 - External number or Office - name of an external phone number for which the call variant is to be operated with this function key or External all - if the call variant is to be operated for all external phone numbers of the system or External without - if the external number or name of an external subscriber is only to be selected when the call variant is activated. End programming.  $\Box$  $\bigcirc$ Call variant 2 External without OK Store Call variant 2 External 23456781 OK Store "Do-Not-Disturb" function key Enter the internal phone number to which the Do-Not-Disturb facility is to apply. Enter whether the Do-Not-Disturb facility is to apply to external and/or internal incoming calls. End programming. With the "Do-Not-Disturb" key you can now activate/ deactivate the Do-Not-Disturb facility. **BBB SHE**  $\bigodot$ Do-Not-Disturb < Secondary number 3 OK Prim. and sec. no.  $1$ <br>> Primary number  $2$  $>$  Primary number Do-Not-Disturb < ext. off int. on 3 OK ext. on int. on 1  $>$  ext. on int. on  $2$

23

# "Intercom" function key

Enter the internal phone numbers if you always want to talk through to the same value added phones with the Intercom function. If you do not define any internal numbers, dial the numbers after pressing the key. **BBB** 

Intercom

Pick-up

OK Store

---- --- --- --- --- ---

Enter internal numbers

-- -- -- -- -- Enter internal numbers OK Store

End programming.  $\bigodot$ 

# "Pick-up" function key

Enter the phone numbers of the internal users whose external and internal calls you want to pick up. If you do not define an internal number, you can press the key to pick up external keys from any internal users.

End programming.  $\bigcirc$ 

**SSS** 

# "Internal key" function key

- Enter the phone number of the internal user whom you want to reach directly via the Internal key. If you do not define an internal number, dial the number after pressing the key. ESSER<br>"
- End programming.  $\bigcirc$

Internal key for internal number \_\_

OK Store

24

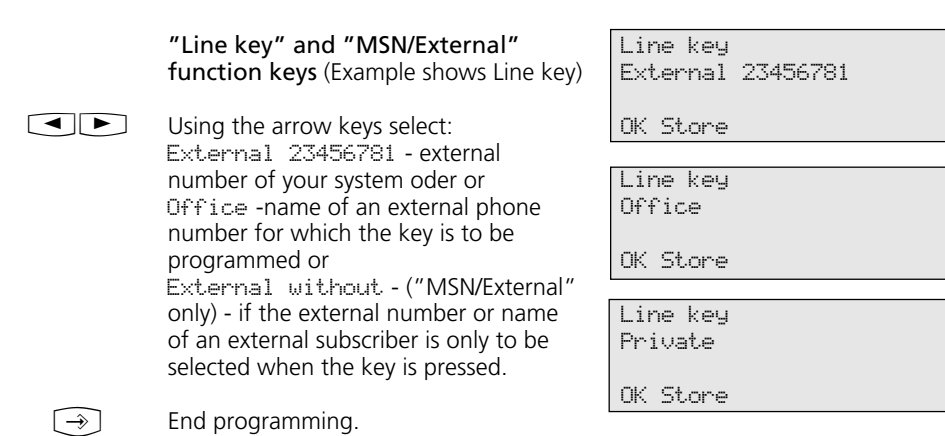

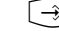

#### **Note ¢¢¢¢¢¢¢¢¢¢¢¢¢¢¢¢¢¢¢¢¢¢¢¢¢¢¢¢¢¢¢¢¢¢¢¢¢¢¢¢¢¢¢¢¢¢¢¢¢¢¢¢¢¢¢¢¢¢¢¢¢¢¢¢¢¢¢¢**

Line key - User-friendly access to a Multiple Subscriber Number (MSN) in a multiple subscriber system or to a direct dialling inward station of a point to point connection (PTP-DDI).

Line key status signalling - The condition of a line is indicated by the assigned LED of a line key. Consequently, a line key can only be programmed on the first key level. To make best use of the facility (such as for brokering), program two line keys for each line.

Off - The line is free. You can seize the line by pressing the line key.

Static on - The line is busy. It cannot be seized.

Flashing slowly - Incoming call or parked call. By pressing the line key anyone can pick up the call. When the receiver is onhook pressing the line key displays further information on the condition of the line (e.g. the caller number).

Flashing rapidly - You have a call on hold on the line. Only you can reconnect the call.

MSN/External key - The LED is not supported. You can program the key on the second level.

Only one MSN/External key is required on the value added phone. It can be programmed without an external phone number.

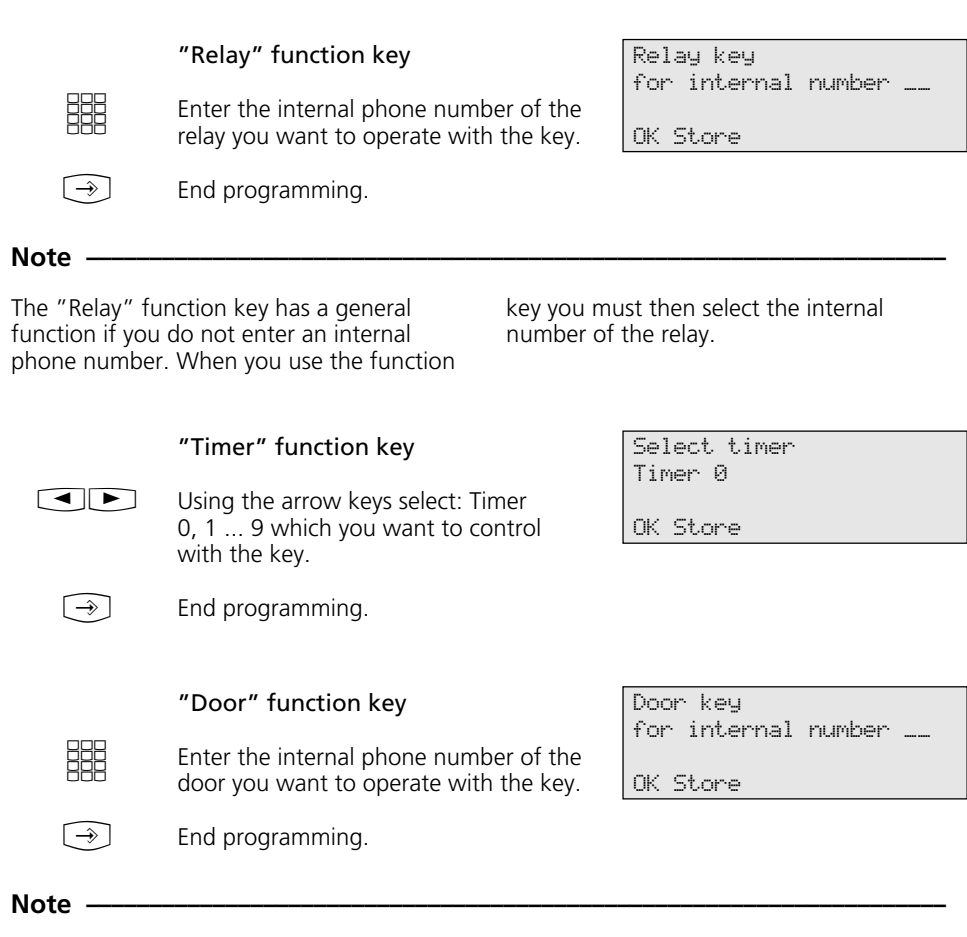

The "Door" function key has a general function if you do not enter an internal phone number. When you use the function key you must then select the internal number of the door.

# **Making Calls**

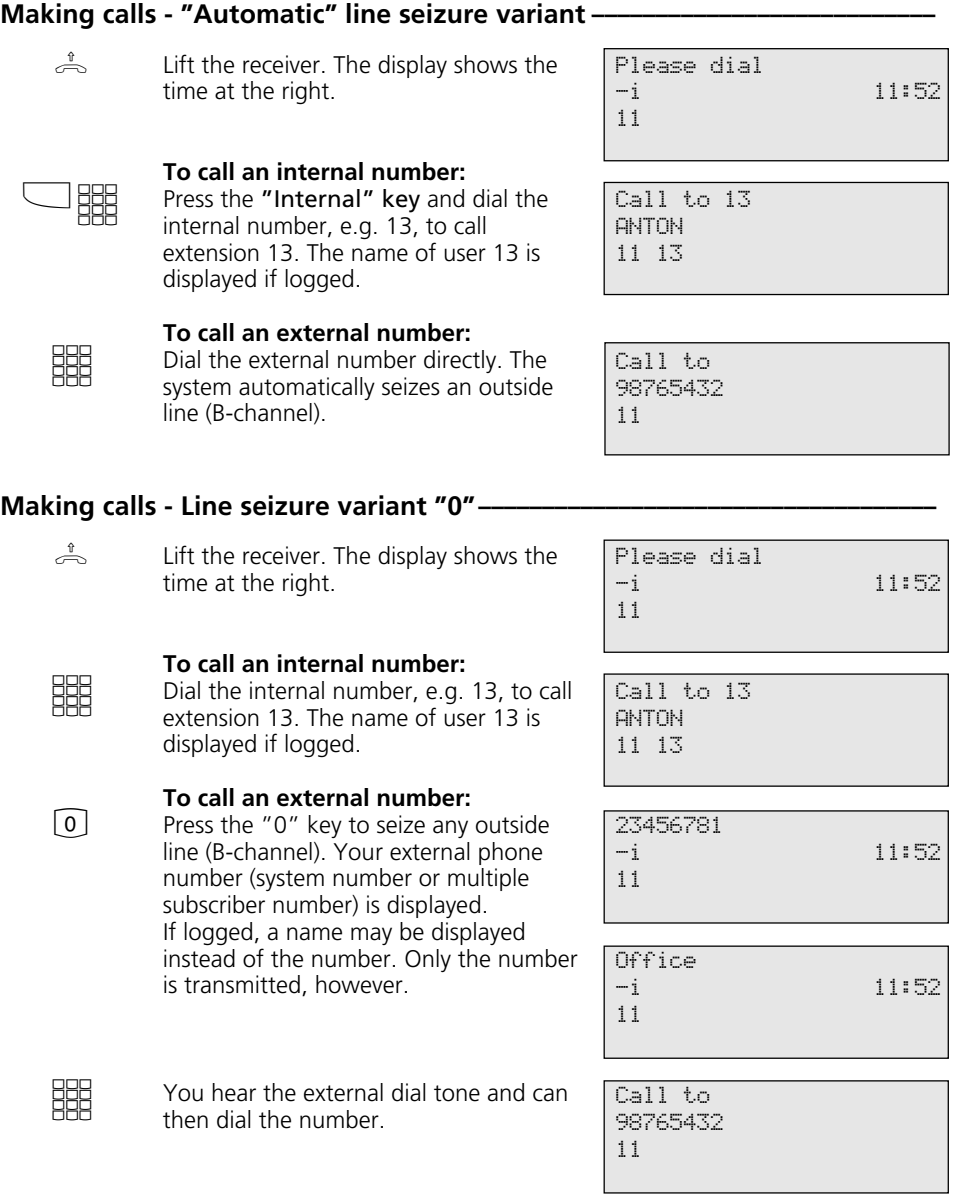

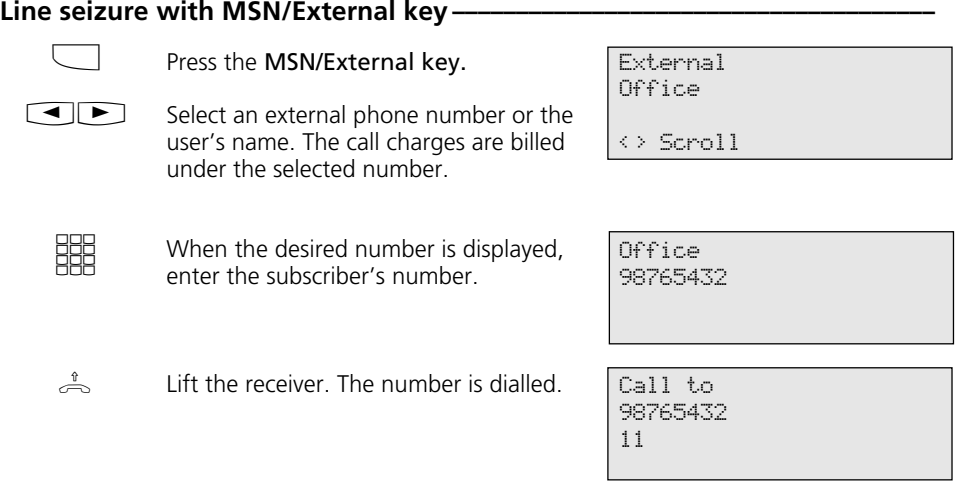

# Line seizure with special MSN/External key or Line key-

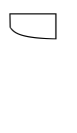

EBB<br>BBB

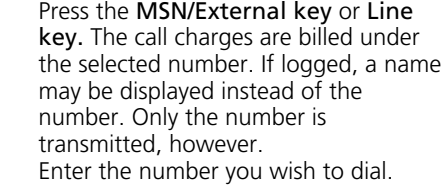

Lift the receiver. The number is dialled.  $\stackrel{\text{\tiny 1}}{\Longleftrightarrow}$ 

**Office** 98765432

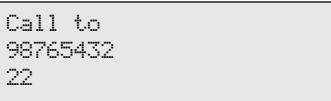

# **Reserving an outside line --------------**

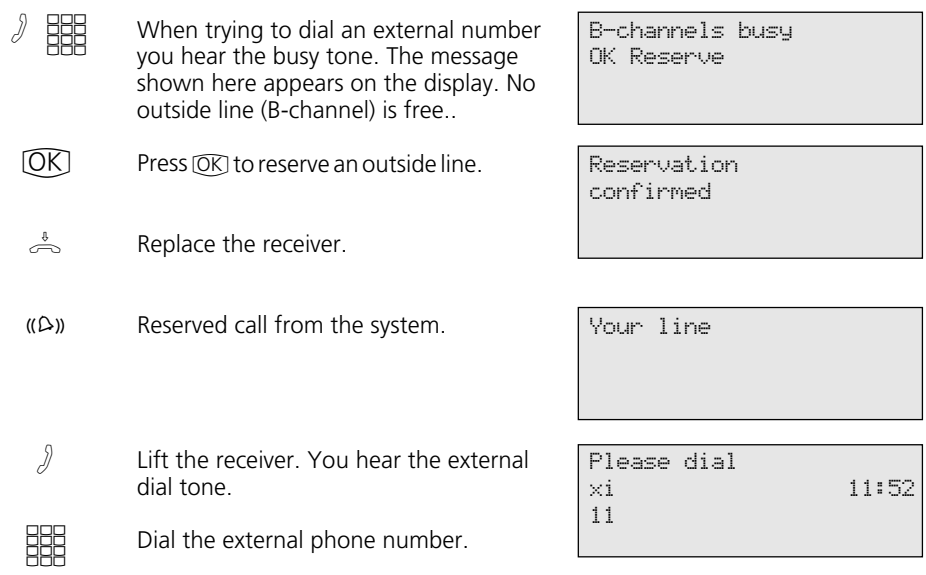

#### **Note ¢¢¢¢¢¢¢¢¢¢¢¢¢¢¢¢¢¢¢¢¢¢¢¢¢¢¢¢¢¢¢¢¢¢¢¢¢¢¢¢¢¢¢¢¢¢¢¢¢¢¢¢¢¢¢¢¢¢¢¢¢¢¢¢¢¢¢¢**

Barred range - If the telephone system's barred range is programmed for your telephone, you cannot dial the external phone numbers that lie within the barred range. You hear the error tone.

DTMF post-dialling - Is possible for all existing external connections, even in an inquiry, when brokering and during a threeparty conference. You can post-dial digits and characters  $(1 \dots 0, \mathbb{R})$  and  $(1 \text{m})$ 

Preparing dialling - The receiver is on the hook. Enter the phone number. The entered phone number is displayed. Your system telephone begins dialling automatically when you pick up the receiver or when you press the "loudspeaker" key  $\text{I}$ .

Dialling with the receiver on the hook - Press the "loudspeaker" key and dial the phone number. Lift the receiver when the other party answers.

Hand free - Instead of lifting the receiver, you can also press the "loudspeaker" key  $\textcircled{1}$  in all cases. You are then telephoning in the hands free mode. Hands free mode is turned off if you lift the receiver during the call. You can conduct the call through the receiver. To switch to the hands free mode, press the "loudspeaker" key @ until you have replaced the receiver. To end the call, press the "loudspeaker" key  $\textcircled{1}$ .

Open listening - Via the built-in loudspeaker other pe´rsons in the room may listen to the call you are conductimg through the receiver. to do this, press the "loudspeaker" key  $\textcircled{1}$ .

Reserving an outside line - The system telephone emits a short signal and Your line appears in the display for  $\frac{3}{4}$  minutes if the reserved outside line is free.

# **Answering Calls**

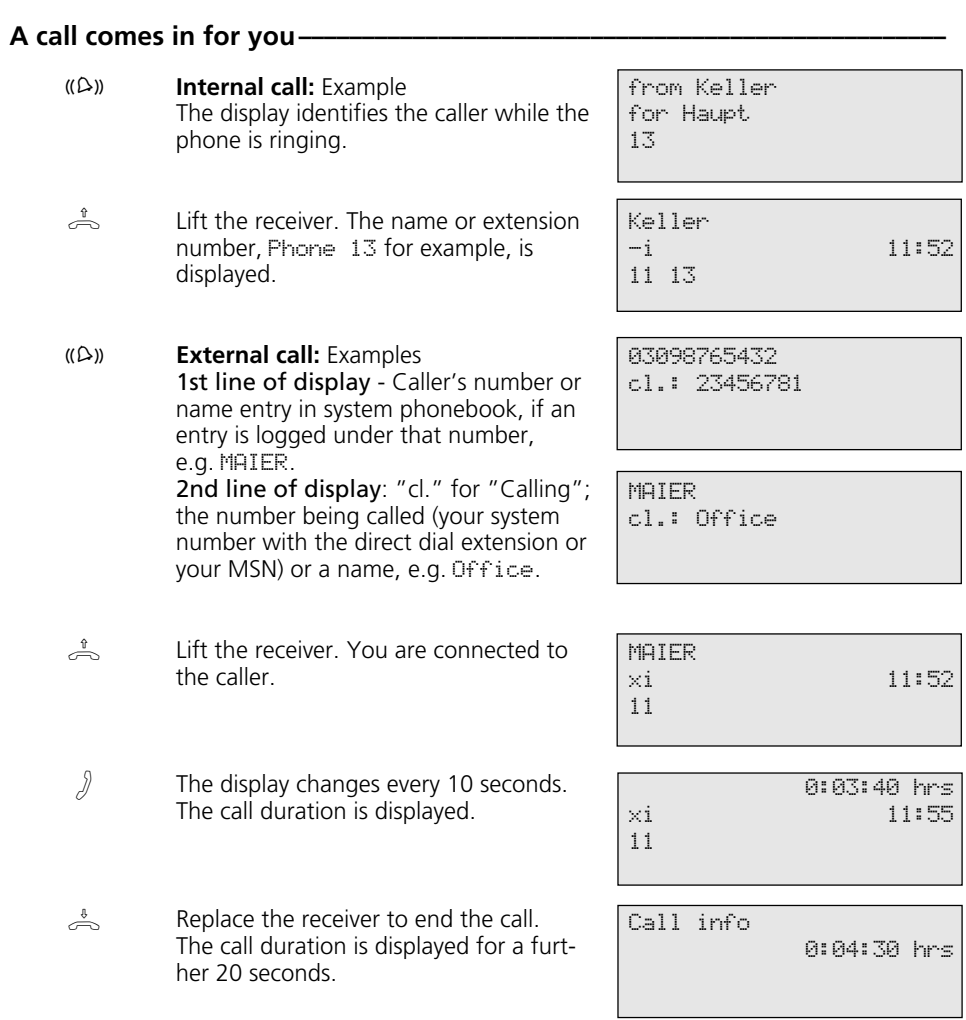

# **You have a call waiting**  $-$

 $\Box$ 

 $\Box$ 

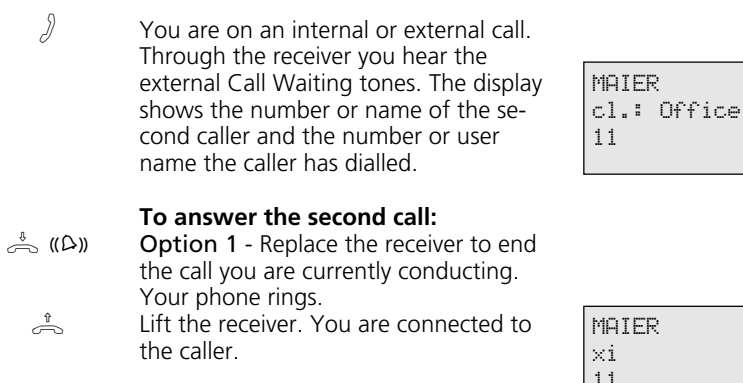

Option 2 - Press the "Broker" key. The first call (e.g. Phone 13) is placed on hold. You are connected to the second caller and can broker between the two calls or forward the call.

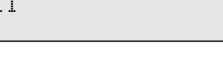

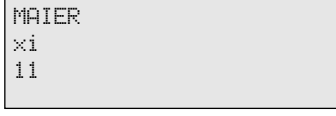

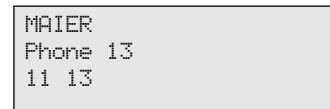

# **To reject the second call**

- Press the "Reject" key. The caller then hears the busy tone instead of the ringback tone, if you were the only user he or she called. If the call was distributed to more than one extension the caller continues to hear the ringback tone.
- Continue your call.  $\int$

# **Call Transfer**

# Internal call transfer with and without announcement -

A

You are on an external call and want to transfer the call to an internal user.

MAIER xi 11:52 11 Call to 13

11 13

Phone 13 MAIER 11 13

**D** 

To select the internal user: Press the Internal key and dial the internal number, e.g. 13.

If the internal user does not answer, press (Stop) to switch back to the external caller.

## **Call transfer with announcement**

The internal user answers. Announce the external caller.

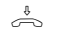

A

Replace the receiver. Internal user 13 and the external caller are connected.

**Call transfer without announcement** Replace the receiver before the internal user answers. When the internal user lifts the receiver he or she is connected to the external caller.

# **External call transfer** $-$

A

You are on an external call and want to transfer the call to another external subscriber.

Select the external subscriber you want to connect to.

Seize an outside line and dial the external number. External subscriber 1 waits, possibly connected to music on hold.

If the called subscriber does not answer, press (Stop) to switch back to the holding external subscriber.

Continued on next page

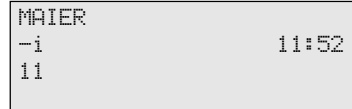

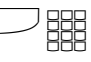

Call to 87654321

11

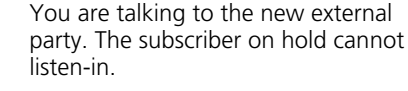

87654321 MAIER 11

Press the "Call Transfer" key (must be programmed) to transfer the call.

Replace the receiver.

Transfer call Please hang up 11

# **Transferring an Outside Line**

- An internal user calls you. The user, whose external access is otherwise restricted, wants you to connect him or her to an outside line.
- 

 $\int$ 

 $\sqrt{2}$ 

 $\Box$ 

 $\stackrel{\scriptscriptstyle \Downarrow}{\Longleftrightarrow}$ 

 $\Box$ 

 $\Box$ 

Seize an outside line. You hear the external dial tone of the free outside line.

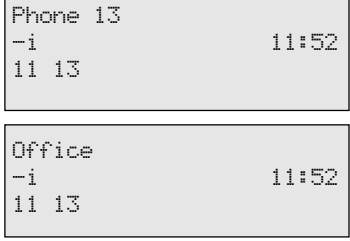

Press the "Call Transfer" key. You have transferred the free outside line. The internal user can dial an external number.

Replace the receiver.  $\stackrel{\scriptscriptstyle\Downarrow}{\Longleftrightarrow}$ 

Transfer call Please hang up 11 13

# **Forwarding a Call while the Phone is Ringing**

You can forward a call to an internal user or external subscriber while the phone is ringing. Then you do not have to answer the call.

To be able to forward calls to an external subscriber the ISDN "Call Deflection" feature must be available on your exchange and be enabled for the line.

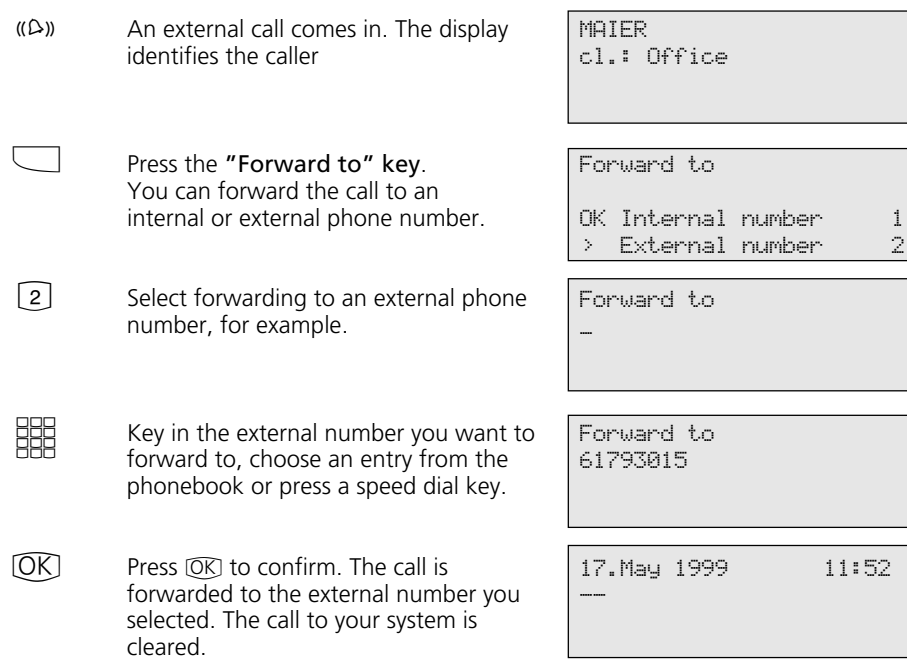

# **Reject call during ringing**

 $\qquad \qquad \Box$ 

Press the "Reject" key. The caller then hears the busy tone instead of the ringback tone, if you were the only user he or she called. If the call is being distributed to more than one extension the caller continues to hear the ringback tone.

# **Call Waiting/Return Call**

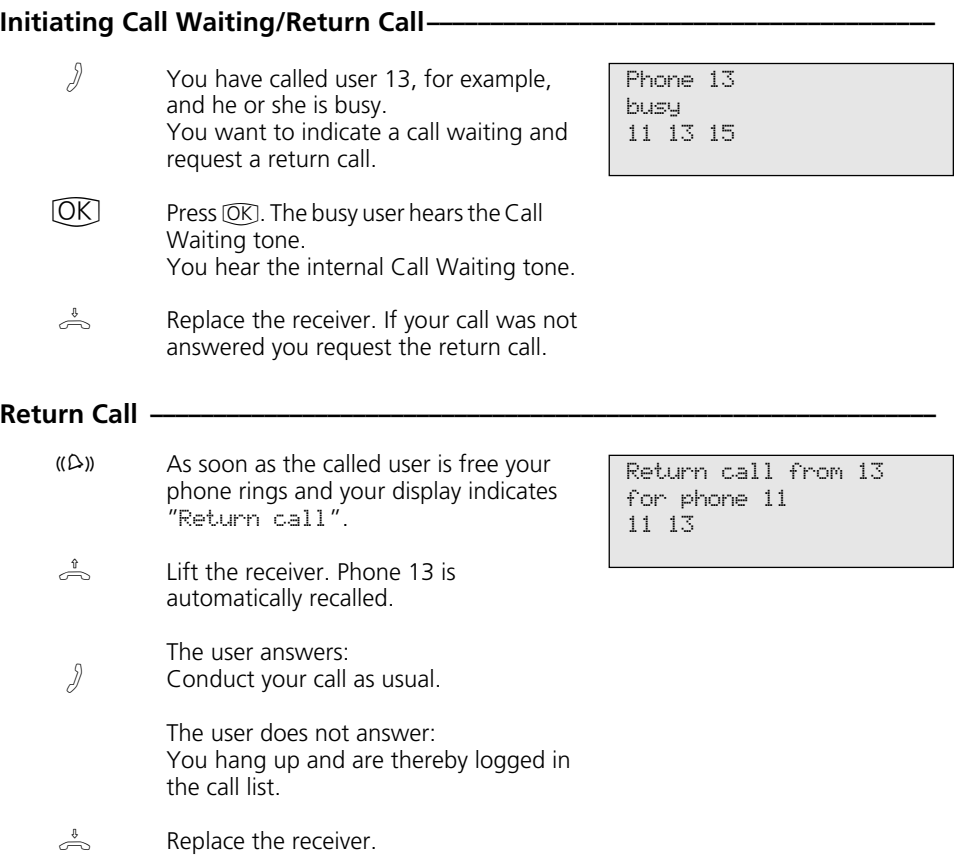
## **Second Call Busy**

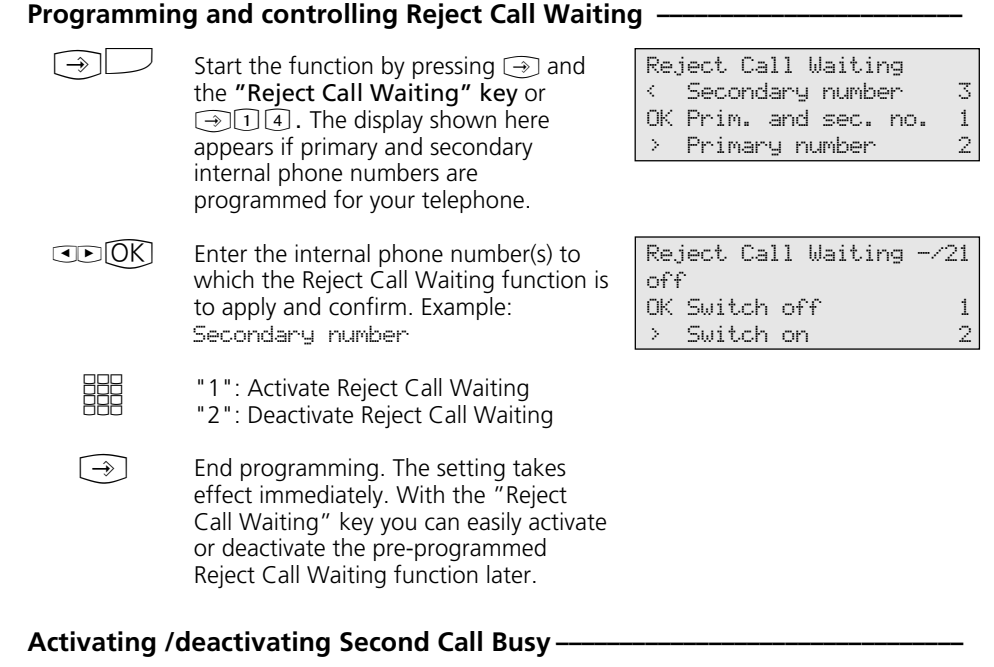

 $\frac{1}{\sqrt{2}}$ The receiver is on-hook. Press the "Reject Call Waiting" key to activate/ deactivate the programmed Reject Call Waiting function. On - The LED on the key is lit, for 20 seconds the display indicates, "Reject Call Waiting on". Off - The LED on the key is off, for 20 seconds the display indicates "Reject Call Waiting off".

Reject Call Waiting -/21 off

## **Call Pick-Up**

#### Picking up an external call without using a function key  $-$

Another phone is ringing. On the display the x flashes and the internal extension being called, e.g. 13, is displayed. You want to pick up the incoming external call.  $(\Delta)$ 

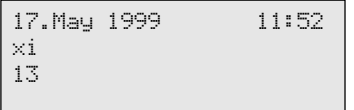

Lift the receiver. Press  $OR$ . You are now connected to the external caller and can conduct your call as usual. +\$

### **Picking up an external/internal call using a function key**  $\phi$

- $(\Delta)$ 
	- You hear or see on the display that extension 13 is being called. The 13 flashes.
- 17.May 1999 11:52  $-i$ 13 15
- Lift the receiver. Press the "Call Pick-Up" key. You are now connected to the caller (extension 15) and can conduct your call as usual.  $\triangleq$

#### Taking a call from the answering machine -

An external call has triggered the answering machine (e.g. internal number 23).

#### **"Automatic" call pick-up variant**

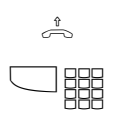

 $\sqrt{2}$ 

Lift the receiver. Press the "Internal" key and dial the internal number, e.g. 23, to take the call. You are connected to the caller and can conduct your call as usual.

### **Call pick-up variant "0"**

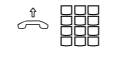

Lift the receiver. Dial the internal number, e.g. 23, to take the call. You are connected to the caller and can conduct your call as usual.

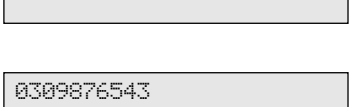

17.May 1999 11:52

xi 11 23

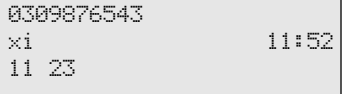

## **Call List**

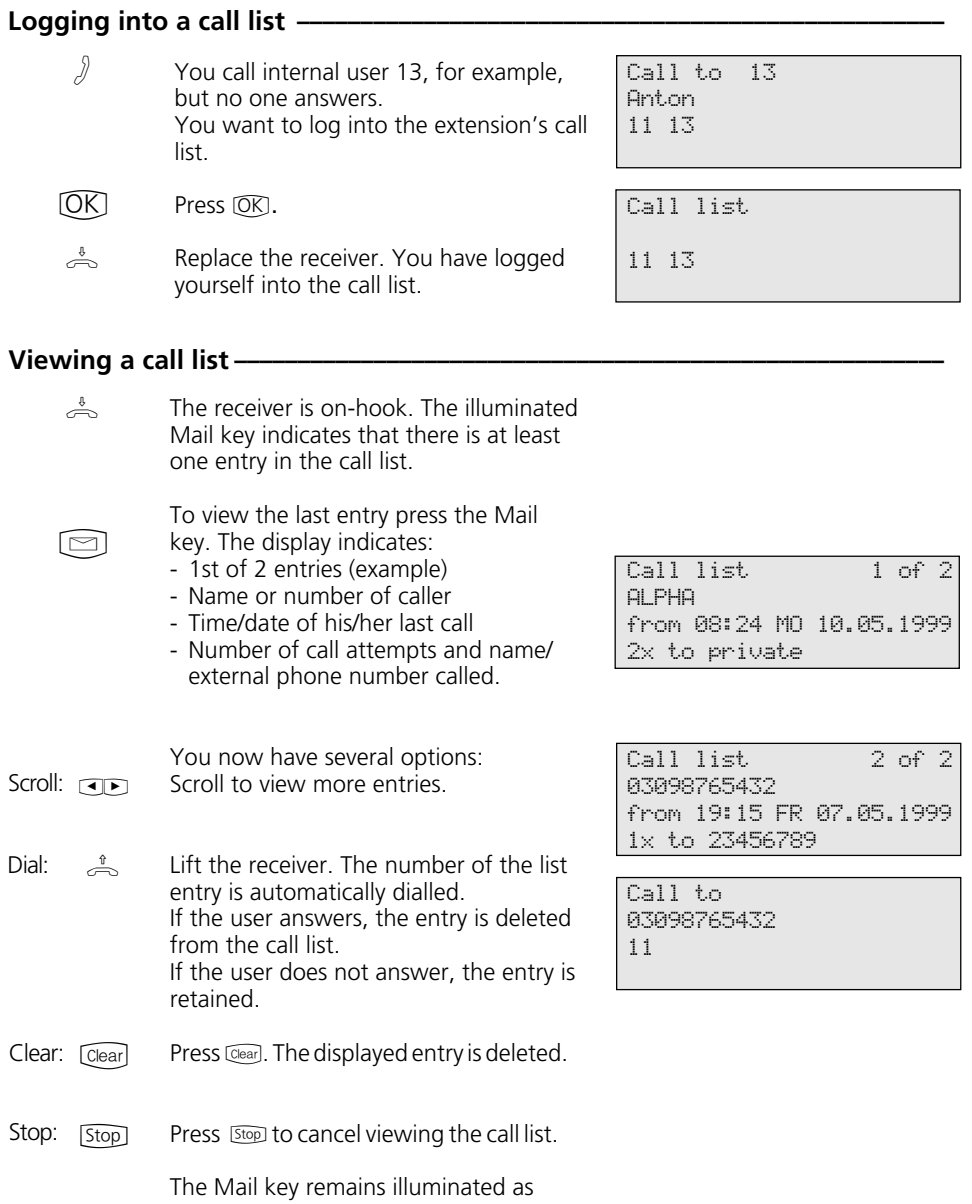

long as there is still an entry in the call

list.

### **Do-Not-Disturb - Disabling the Ringer**

### **Programming and controlling Do-Not-Disturb -**

- Start the function by pressing "set" and the "Do-Not-Disturb" key or  $\rightarrow$  12. The display shown here appears if primary and secondary internal phone numbers are programmed for your telephone.  $\lceil \rightarrow \rceil$
- Enter the internal phone number(s) to which the Do-Not-Disturb facility is to apply and confirm. Example: Prim. and sec. number  $CD(K)$
- Select whether the Do-Not-Disturb facility is to be active and/or inactive for internal and/or external incoming calls, and confirm.  $CD(K)$ 
	- End programming. The setting takes effect immediately. With the "Do-Not-Disturb" key you can easily activate or deactivate the pre-programmed Do-Not-Disturb facility later.  $\bigodot$

#### **Activating /deactivating Do-Not-Disturb**  $\cdot$

 $\stackrel{\ast}{\circ}$ The receiver is on-hook. Press the "Do-Not-Disturb" key to activate/deactivate the programmed Do-Not-Disturb facility. On - The LED on the key is lit, for 20 seconds the display indicates "Do-Not-Disturb on". Off - The LED on the key is off, for 20 seconds the display indicates "Do-Not-Disturb off".

### Do-Not-Disturb

< Secondary number 3 OK Prim. and sec. nb. 1 > Primary number 2

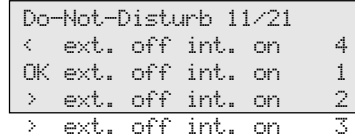

Do-Not-Disturb 11/21

on

# **Switching Call Variant**

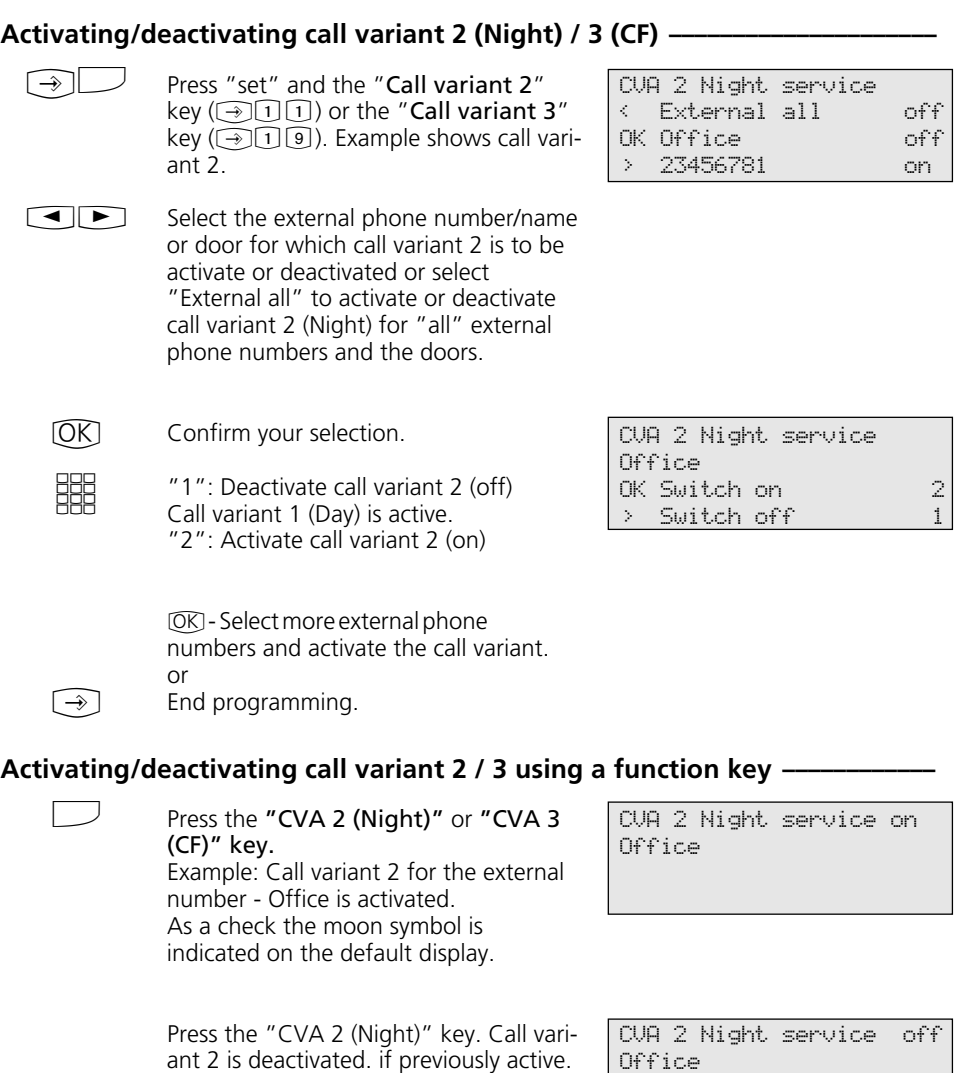

The moon symbol has disappeared from the default display.

Call variant 1 (Day) for the external number - Office is activated.

### **Announcement**

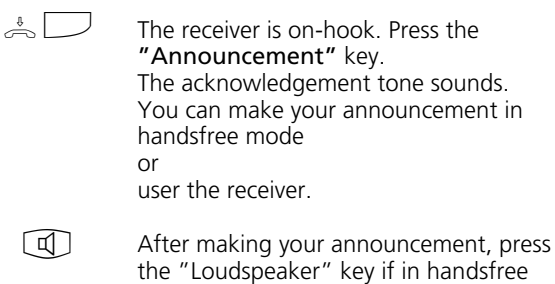

mode or replace the receiver.

Announcement Please speak

## **Autodial**

### **Programming an autodial number**  $\cdot$

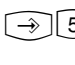

Call up the "Autodial" submenu. !56

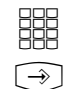

Enter an external phone number.

End programming.

\_ Enter number OK Store

Autodial

#### **Note ¢¢¢¢¢¢¢¢¢¢¢¢¢¢¢¢¢¢¢¢¢¢¢¢¢¢¢¢¢¢¢¢¢¢¢¢¢¢¢¢¢¢¢¢¢¢¢¢¢¢¢¢¢¢¢¢¢¢¢¢¢¢¢¢¢¢¢¢**

After programming the external phone number check the autodial function. Activate autodial, lift the receiver, wait for the external number to be dialled and check that the destination is correct.

### **Programming an autodial number -**

**11** X Call up the "Autodial" submenu.

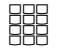

"1": Switch off autodial. "2": Switch on autodial.

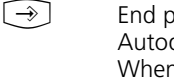

orogramming.  $d$ ial is set up. where you lift the receiver you hear the special dial tone.

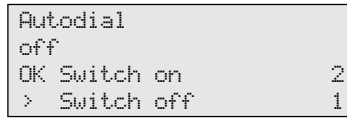

Autodial 9876543

## **Busy on Busy**

### **Programming and controlling Busy on Busy --**

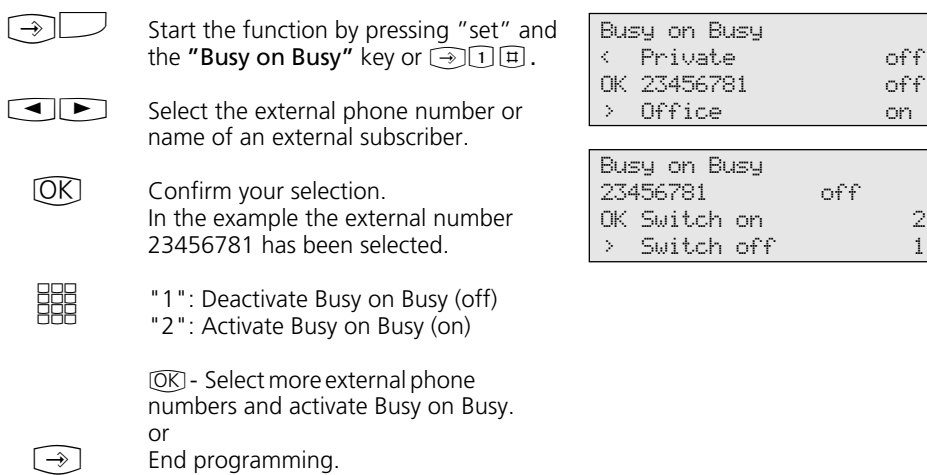

### Activating/deactivating Busy on Busy -

 $\triangle$ 

The receiver is on-hook. Press the "Busy on Busy" key to activate/deactivate the programmed function.

Busy on Busy on 23456781

### **Intercom Function**

#### Intercom voice message to value added phones -

- The receiver is on-hook. Press the "Intercom" key. If no users are defined, enter the internal numbers of the value added phones you want to reach.  $\frac{1}{2}$
- Press the "Loudspeaker" key to talk through the loudspeaker in handsfree mode, or use the receiver. If at least one of the selected value added phones is free, you and the people you are talking to hear the acknowledgement tone. You can then talk.  $\Box$  o.  $\stackrel{\text{\tiny{A}}}{\frown}$
- After sending your voice message, press the "Loudspeaker" key if in handsfree mode or replace the receiver. The procedure is ended.  $\Box$  o.  $\stackrel{\ast}{\Leftrightarrow}$

### Intercom voice message while on an external call  $-$

- You are on an external call and want to announce the call to an internal user, but do not know which phone the user is currently on.
	- Press the "Intercom" key. If no users are defined. enter the internal numbers of the value added phones you want to reach and confirm with  $\overline{OR}$ . If at least one of the selected value added phones is free, you and the people you are talking to hear the acknowledgement tone. You can then talk.

If the person you were looking for hears the message and lifts the receiver, he or she alone is connected to you internally. The intercom function is terminated.

You can talk as usual. To transfer the external call to the located internal user, replace the receiver. The two other parties are connected.

Intercom  $11$   $13$   $15$  -- --

Intercom

Please speak 11 13 15

Intercom Please speak 11 13 15

Phone 13 03098765432 11 13

44

A

 $\Box$ 

A

 $\rightleftharpoons$ 

### When you hear an intercom voice message through your phone -

You hear the acknowledgement tone and then an intercom voice message.

- If you want to speak to the caller: Press the "Loudspeaker" key to talk through the loudspeaker in handsfree mode, or use the receiver. You alone are then connected to the caller. If you are the only person the intercom voice message was directed to, and if you have enabled automatic activation of your handsfree microphone ("set 24"), you can immediately talk to the caller in handsfree mode.  $\Box$  0.  $\stackrel{\text{\tiny{A}}}{\frown}$
- $\boxed{1}$  o.  $\overset{\text{a}}{\rightleftharpoons}$  Press the "Loudspeaker" key if in handsfree mode or replace the receiver. The call is ended.

Intercom from 13 for phone 11 11 13 15 17

from phone 13 -i 11:52 11 13

## **Call Hold**

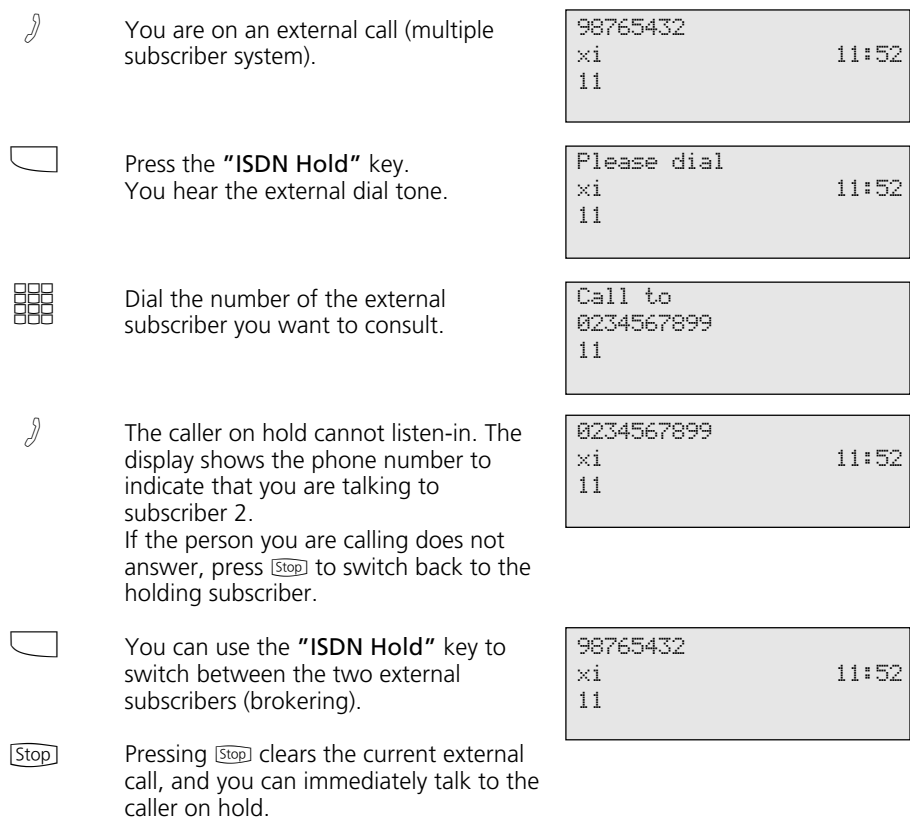

## **Malicious Call Identification**

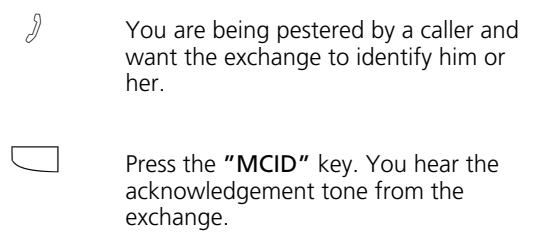

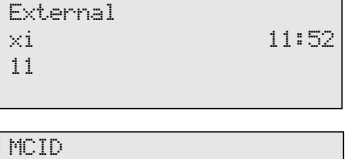

Replace the receiver.  $\stackrel{\emptyset}{\Longleftrightarrow}$ 

## **Conferencing**

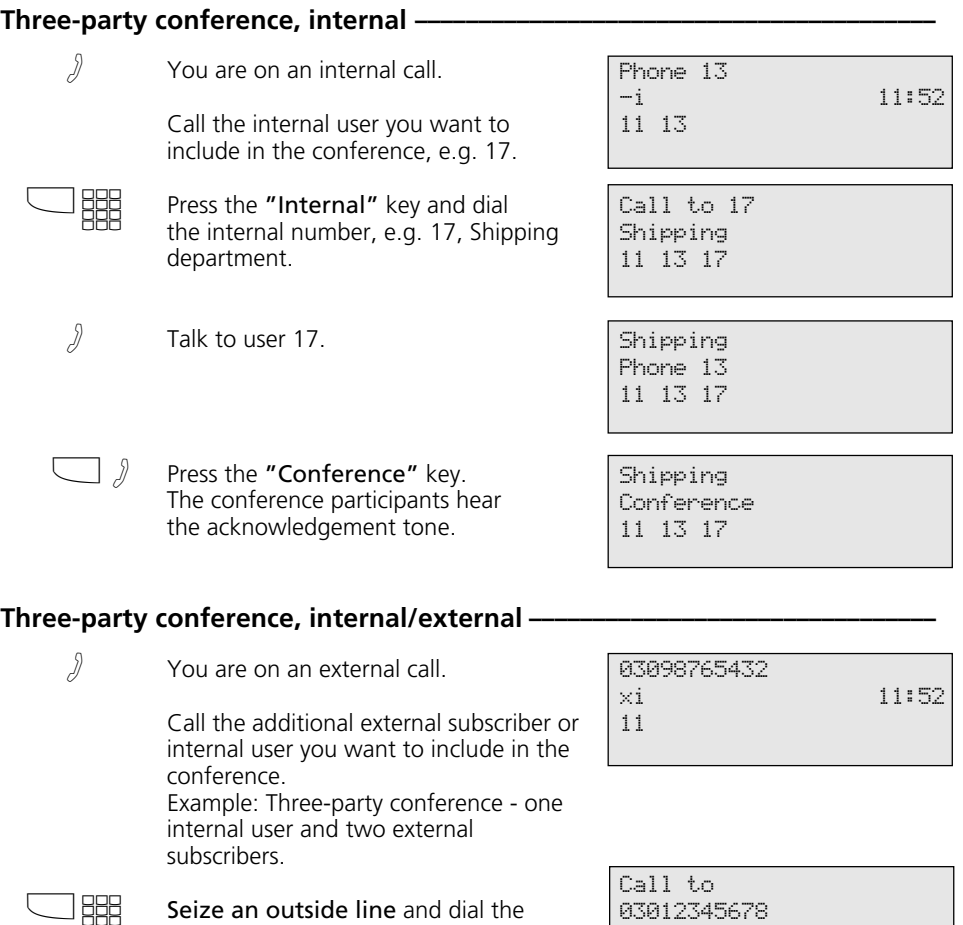

%"  $\sqrt{2}$  $\Box$ external number. Talk to the second external subscriber. Press the "Conference" key. The conference participants hear the acknowledgement tone. 11 03012345678 03098765432 11 03012345678 Conference 11

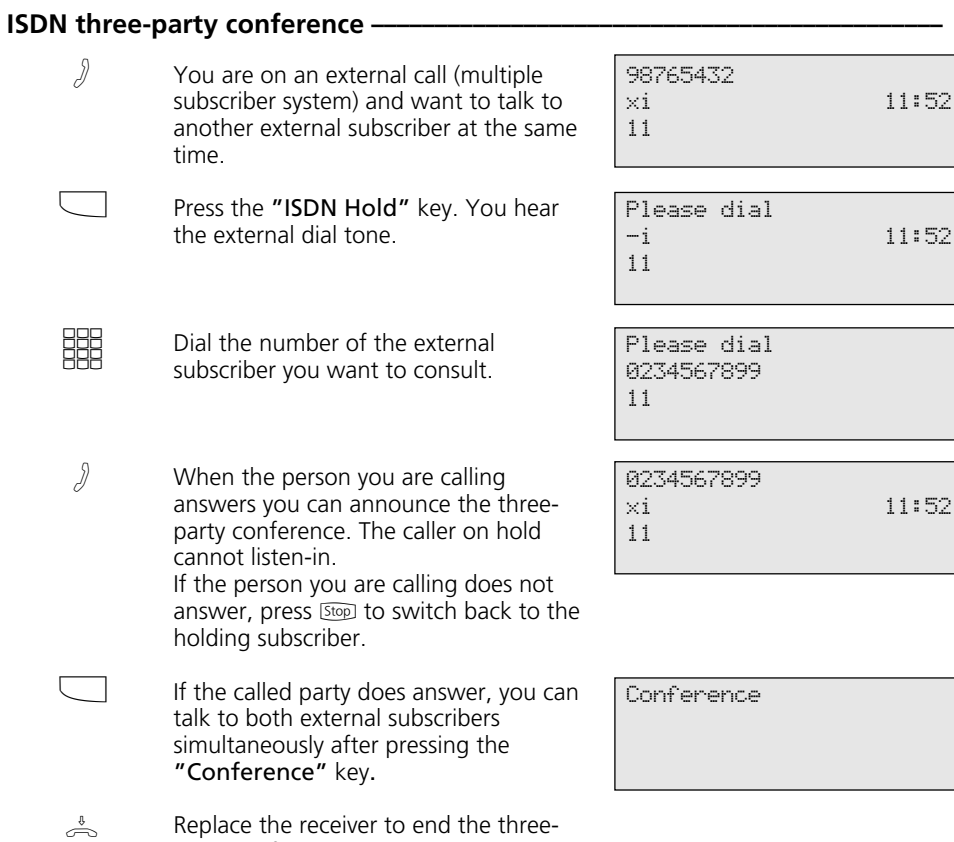

## **Least Cost Routing (LCR)**

party conference.

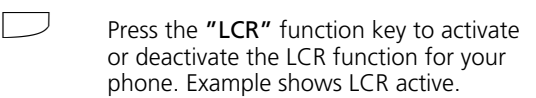

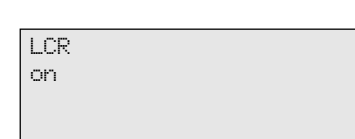

# **Brokering**

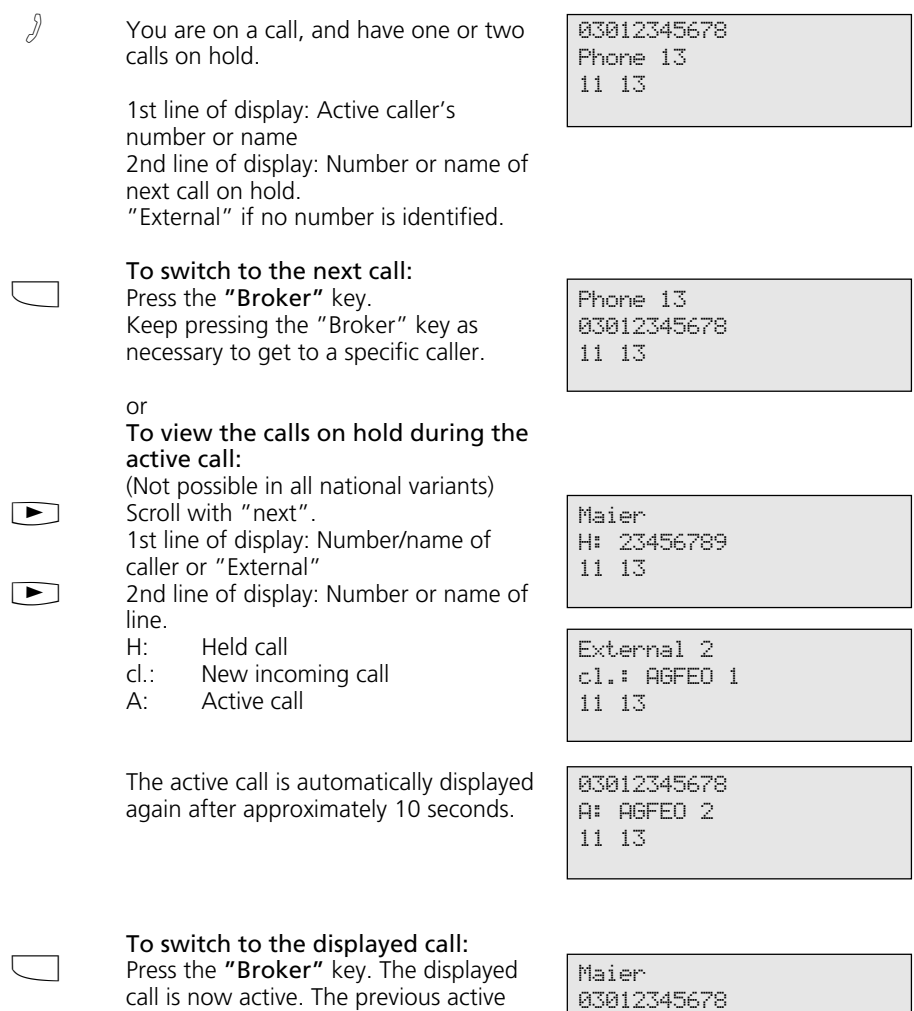

11 13

call is placed on hold.

# **Storing a Memory Number**

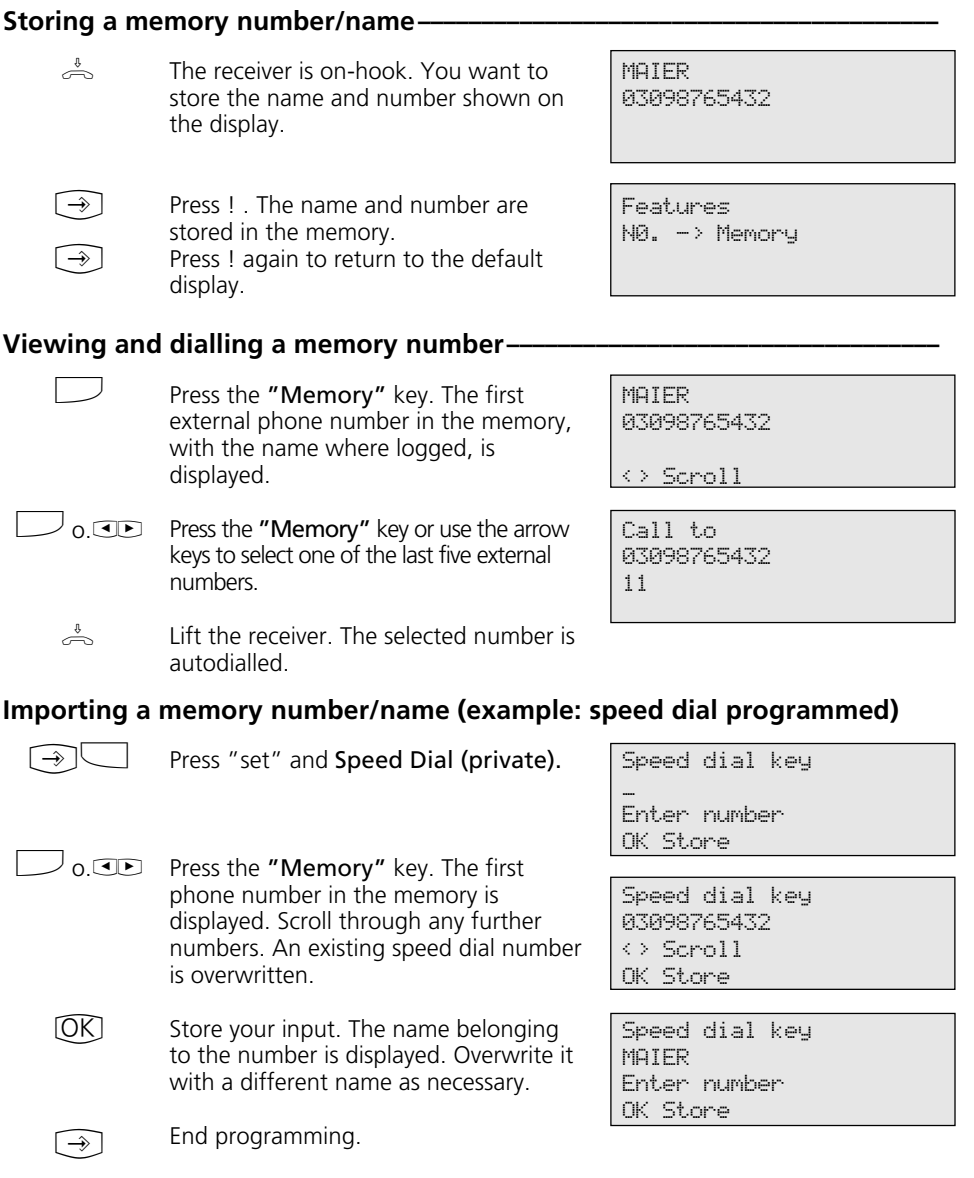

#### **Notes¢¢¢¢¢¢¢¢¢¢¢¢¢¢¢¢¢¢¢¢¢¢¢¢¢¢¢¢¢¢¢¢¢¢¢¢¢¢¢¢¢¢¢¢¢¢¢¢¢¢¢¢¢¢¢¢¢¢¢¢¢¢¢¢¢¢¢¢**

The numbers and names, where logged, of calls are automatically stored in the<br>the last five incoming or outgoing external call memory.

calls are automatically stored in the memory.

## **Call by Call**

 $\Rightarrow$ **SHR** Lift the receiver and press the "Call by Call" key. The pre-set network provider is displayed and selected. Postdial the local area code and number of the subscriber you are calling or select from the redial or speed dial functions.

The outside line is automatically seized. When the subscriber answers, conduct your call as usual.

MOBILCOM 01019

MOBILCOM 052123456789

## **Parking an External Call**

### To park an external call -

- A
	- You are on an external call, which you want to park.
- $[OK]$ Park the call.
- $\stackrel{\scriptscriptstyle \Downarrow}{\Longleftrightarrow}$ Replace the receiver. The call is parked for a maximum of 4 minutes. On the display the "x" character assigned to a B-channel flashes. The parked subscriber hears music on hold.

### 98765432 xi 11:52 11 98765432 Call parked 11

#### To resume the external call -

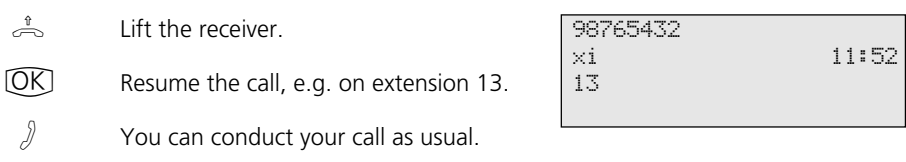

## **Room Monitoring**

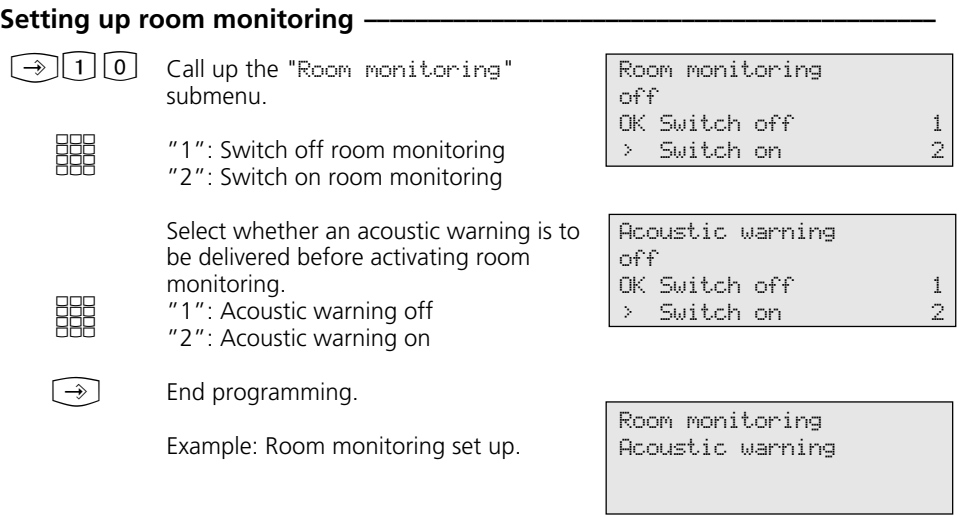

### **Room monitoring from an internal extension -**

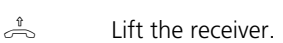

**BBB** Call the monitoring phone, e.g. extension 13.

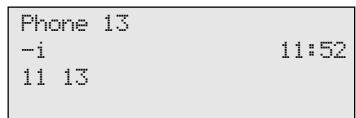

® Listen-in to the room. While monitoring remember that you, too, may be heard in the room you are monitoring.

52

# **Operating Relays**

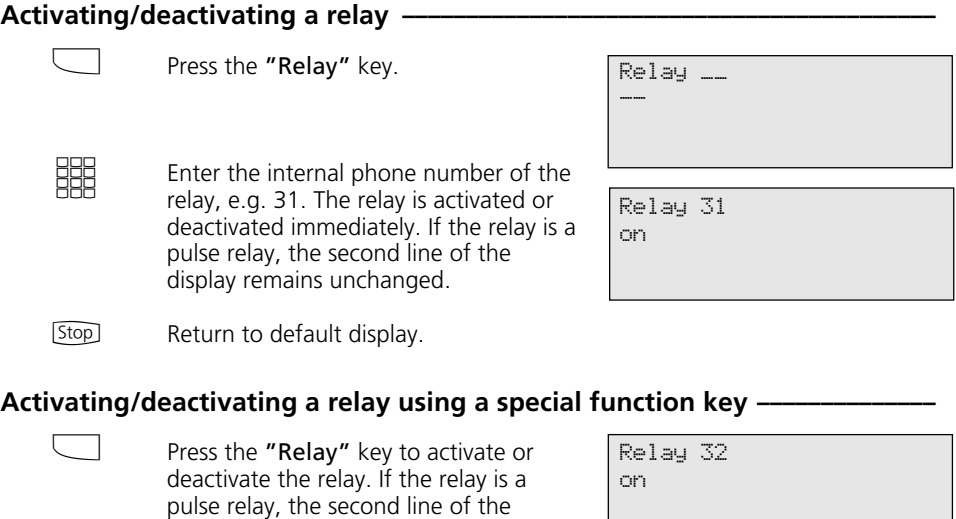

**Stop** 

Return to default display.

display remains unchanged.

# **Inquiry**

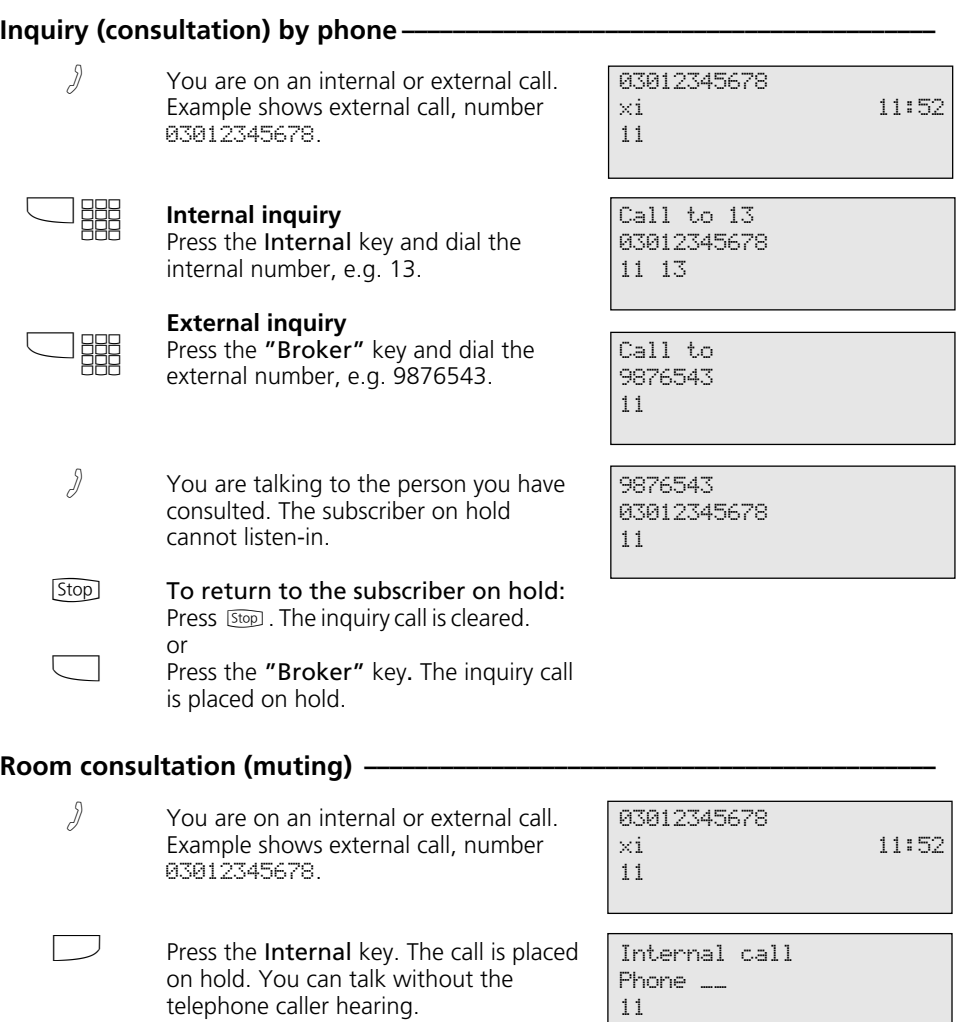

Press [Stop] to resume the telephone call.

**Stop** 

## **Return Call**

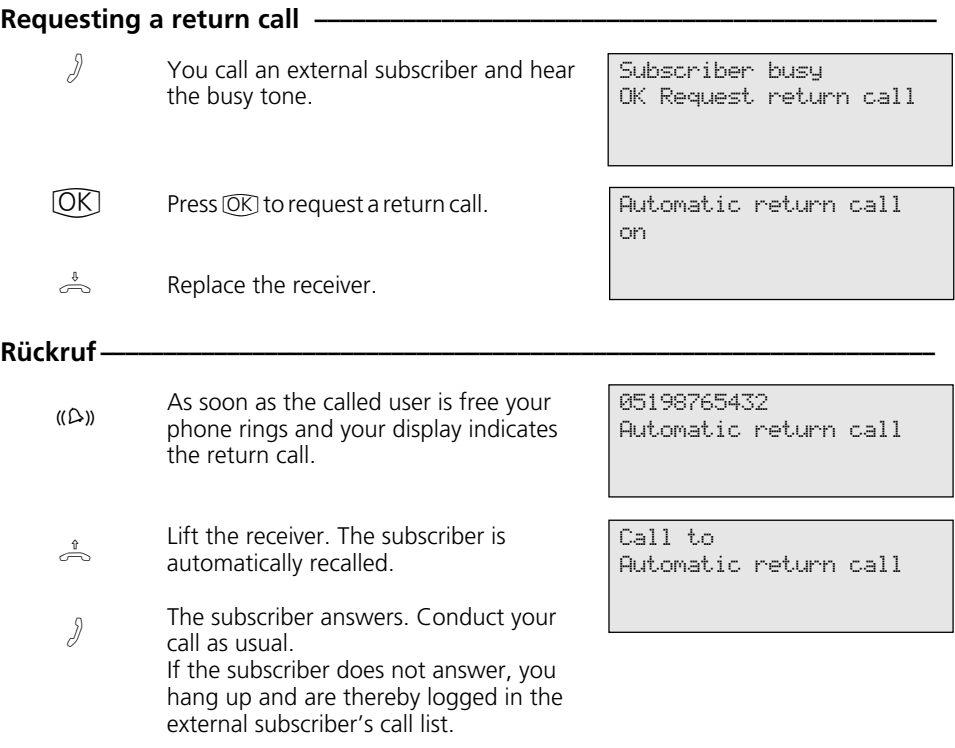

## **Viewing Status Messages**

As soon as you have activated a function on your ST 30 a symbol indicates the fact on the display. You can view the status of the

individual functions one after another on the display.

### Scrolling through displays  $-$

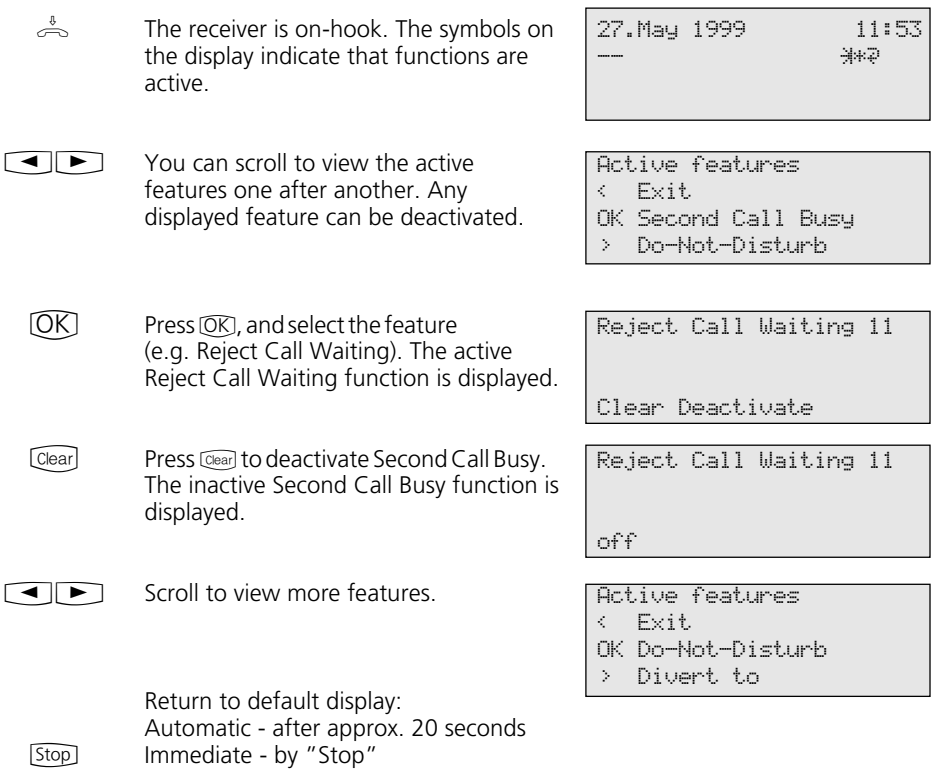

## **Storing Numbers in the Phonebook**

Central numbers 5 < Autodial 6 OK Add entry 1<br>1 2 Edit entry 1  $>$  Edit entry > Clear entry 3 > Emergency numbers 4 > Direct call number 5 > Autodial 6 **Storing a phonebook number-**Call up the "Central numbers" main menu. The phonebook is provided as an alphabetically or numerically sorted register. **You can use the Shift key "-Taste ② to** change register. Select the "Add entry" submenu. The first free memory slot is displayed, e.g. index 210. Enter external phone numbers excluding the "0" for outside line seizure. Store your input. Enter the name - refer to the instructions under "Settings - Entering a subscriber name". Confirm your input. **[OK]** - Store more numbers or End programming.  $\bigoplus\mathbb{Q}$  $[OK]$ **HH**  $[OK]$ **HHA**  $[OK]$  $\bigodot$ Add entry 210 \_ Enter number OK Store Add entry 210 Enter name OK Store

### **Changing a phonebook number**  $\cdot$

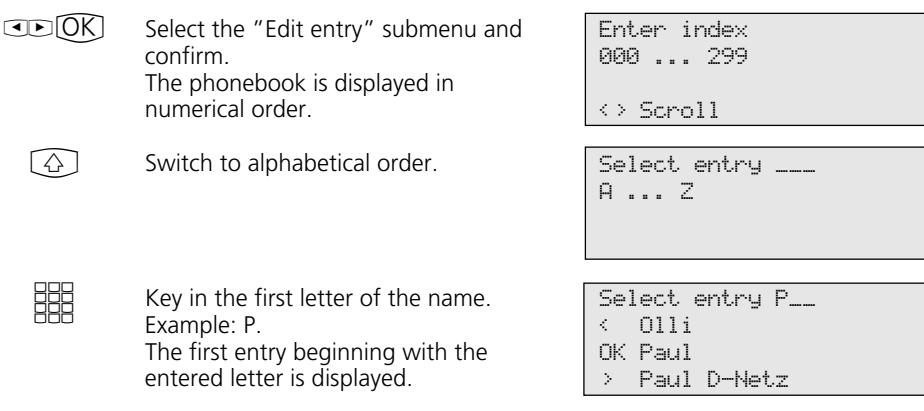

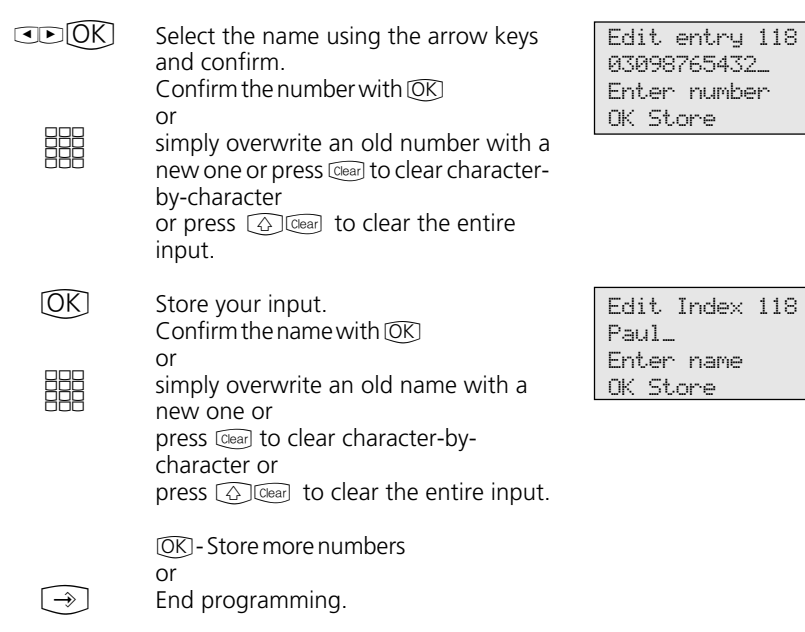

118 | 03098765432\_ Enter number

### **Clearing a number from the phonebook**  $-\epsilon$

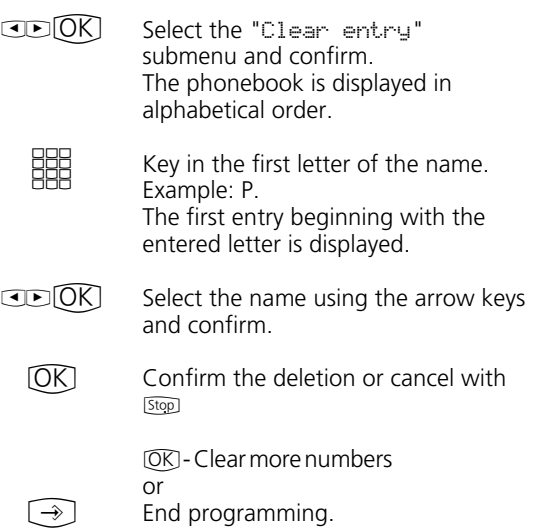

Select entry \_\_\_ A ... Z

Clear entry P\_\_  $\leftarrow$  011i OK Paul > Paul D-Netz

Clear entry 119 Paul D-Netz 01713456789 OK Clear

### Entering an emergency number --------------

 $\circledR$ 

Store your input.

End programming.

or

 $[**OK**]$  - Continue in the phonebook menu

 $\begin{picture}(20,20) \put(0,0){\line(1,0){155}} \put(15,0){\line(1,0){155}} \put(15,0){\line(1,0){155}} \put(15,0){\line(1,0){155}} \put(15,0){\line(1,0){155}} \put(15,0){\line(1,0){155}} \put(15,0){\line(1,0){155}} \put(15,0){\line(1,0){155}} \put(15,0){\line(1,0){155}} \put(15,0){\line(1,0){155}} \put(15,0){\line(1,0){155}} \$ 

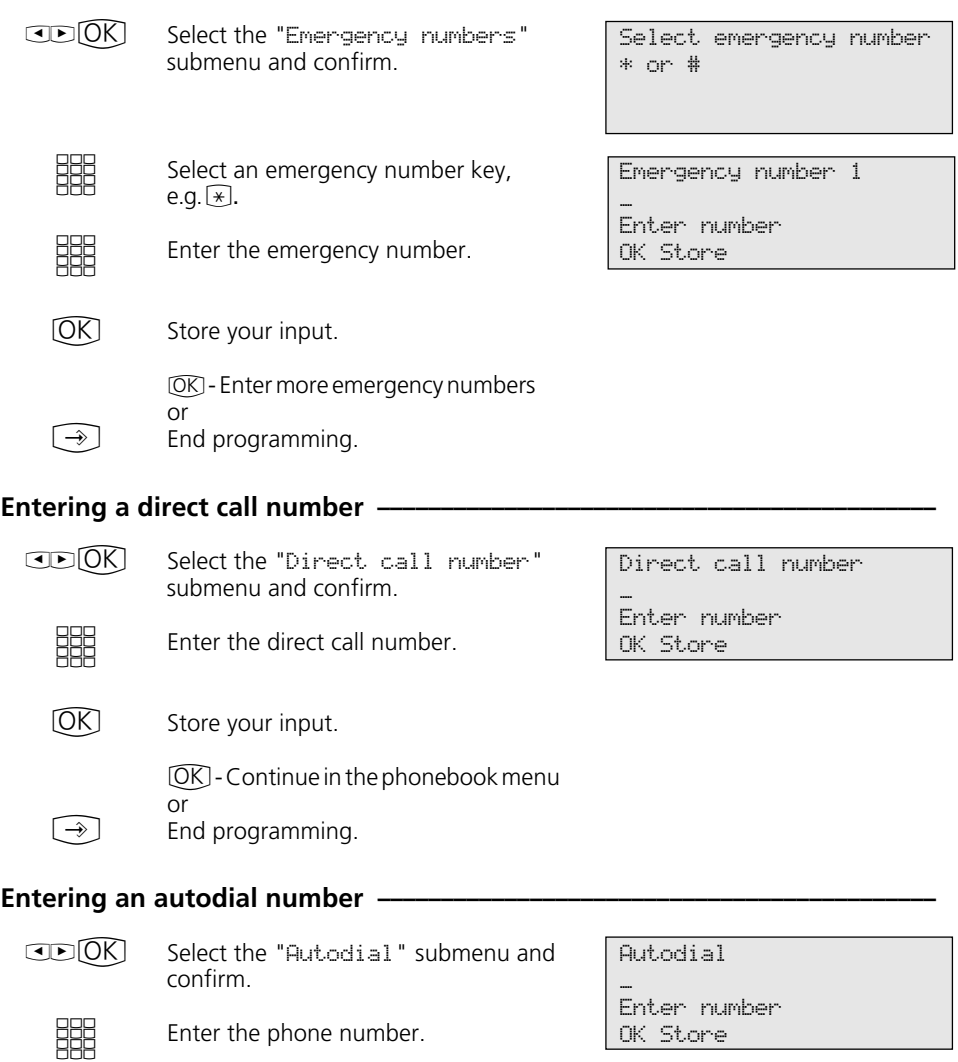

59

## **Dialling Phonebook Numbers**

The phonebook is provided as an alphabetically or numerically sorted register for selection of the stored numbers.

You can use the Shift key  $\textcircled{1}$  to change register.

#### **Phonebook (numerical) -**

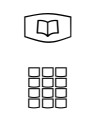

Open the phonebook. You are in the numerical register. Enter the speed dial number. The name and number are displayed. or

Use the arrow keys to scroll to the name you are looking for.  $\begin{array}{c} \hline \textbf{A} & \textbf{B} \end{array}$ 

Lift the receiver or press the "Loudspeaker" key. An outside line is automatically seized and the displayed phone number is autodialled.  $\stackrel{\hat{\pi}}{\Rightarrow}$  o.  $[\Box]$ 

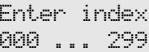

<> Scroll

Select entry 117 Olli 02213456789 <> Scroll

#### **Phonebook (alphabetical)**

Open the phonebook. You are in the numerical register.  $\textcircled{\scriptsize{\textsf{m}}}$ 

Use the Shift key to switch to the alphabetical register.  $\circled{4}$ 

Key in the first letter of the name you are looking for, e.g. A. The first entry beginning with the entered letter is displayed. **SHE** 

- Use the arrow keys to scroll to the name you are looking for.  $\bigcirc$
- Lift the receiver or press the "Loudspeaker" key. An outside line is automatically seized and the displayed phone number is autodialled.  $\stackrel{\text{\tiny{f}}}{\Rightarrow}$  o.  $\boxed{\mathbb{Q}}$

Enter index 000 ... 299

<> Scroll

Select entry . A ... Z

<> Scroll

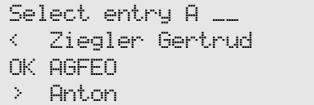

### **Redialling a phonebook entry-**

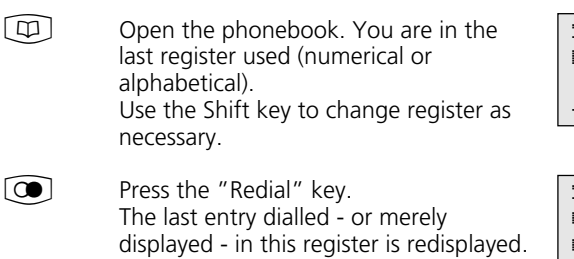

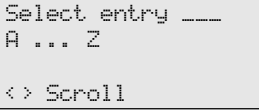

 $\stackrel{\hat{\theta}}{\Rightarrow}$  0.  $\boxed{\oplus}$ 

Lift the receiver or press the "Loudspeaker" key. An outside line is

automatically seized and the displayed phone number is autodialled.

Select entry \_\_\_ Olli 022134567879  $\leftrightarrow$  Scroll

61

# **Telephone Lock - Emergency Call / Direct Call (Baby Call)**

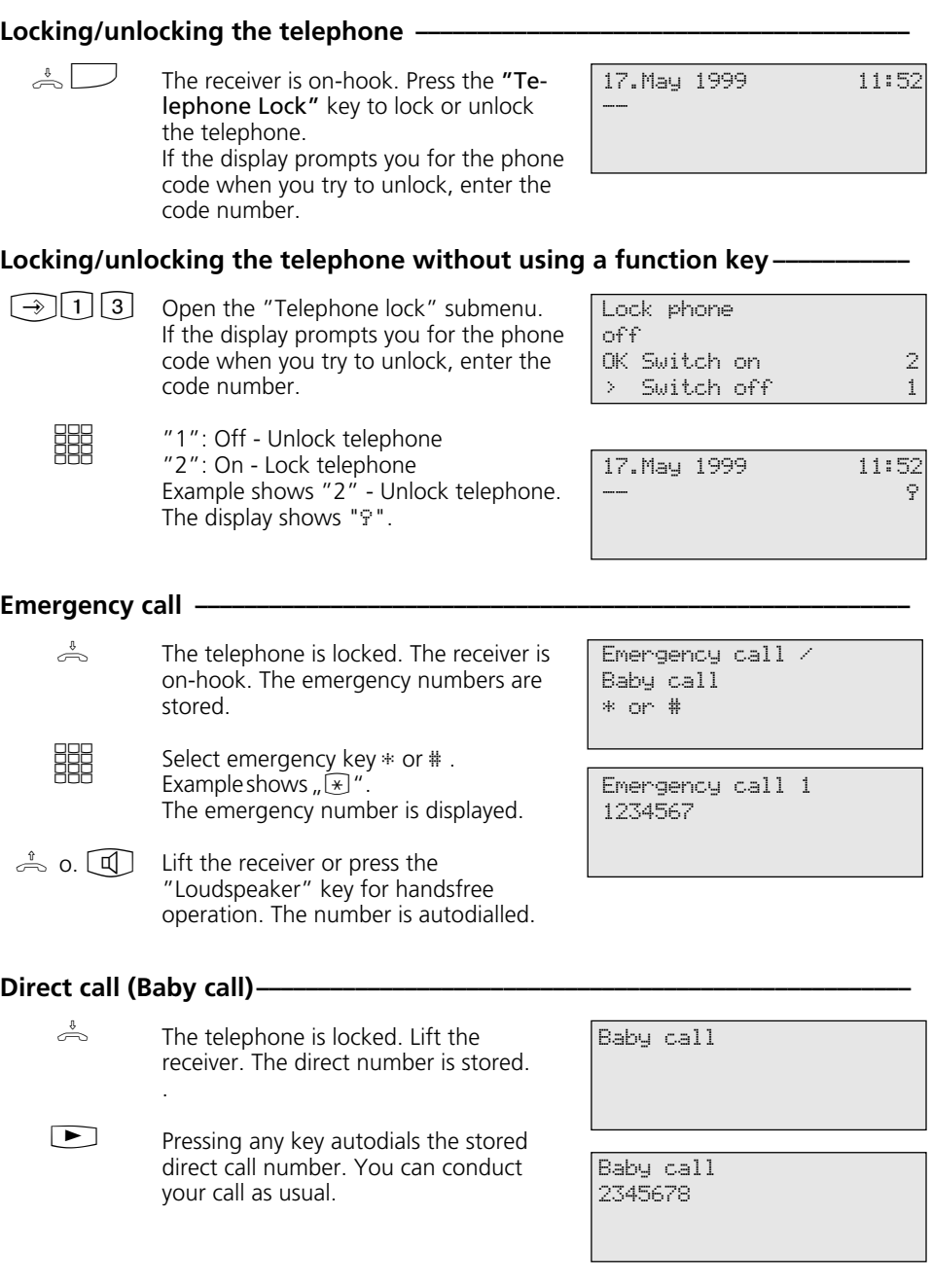

62

# **Appointment Call - One-off Appointment**

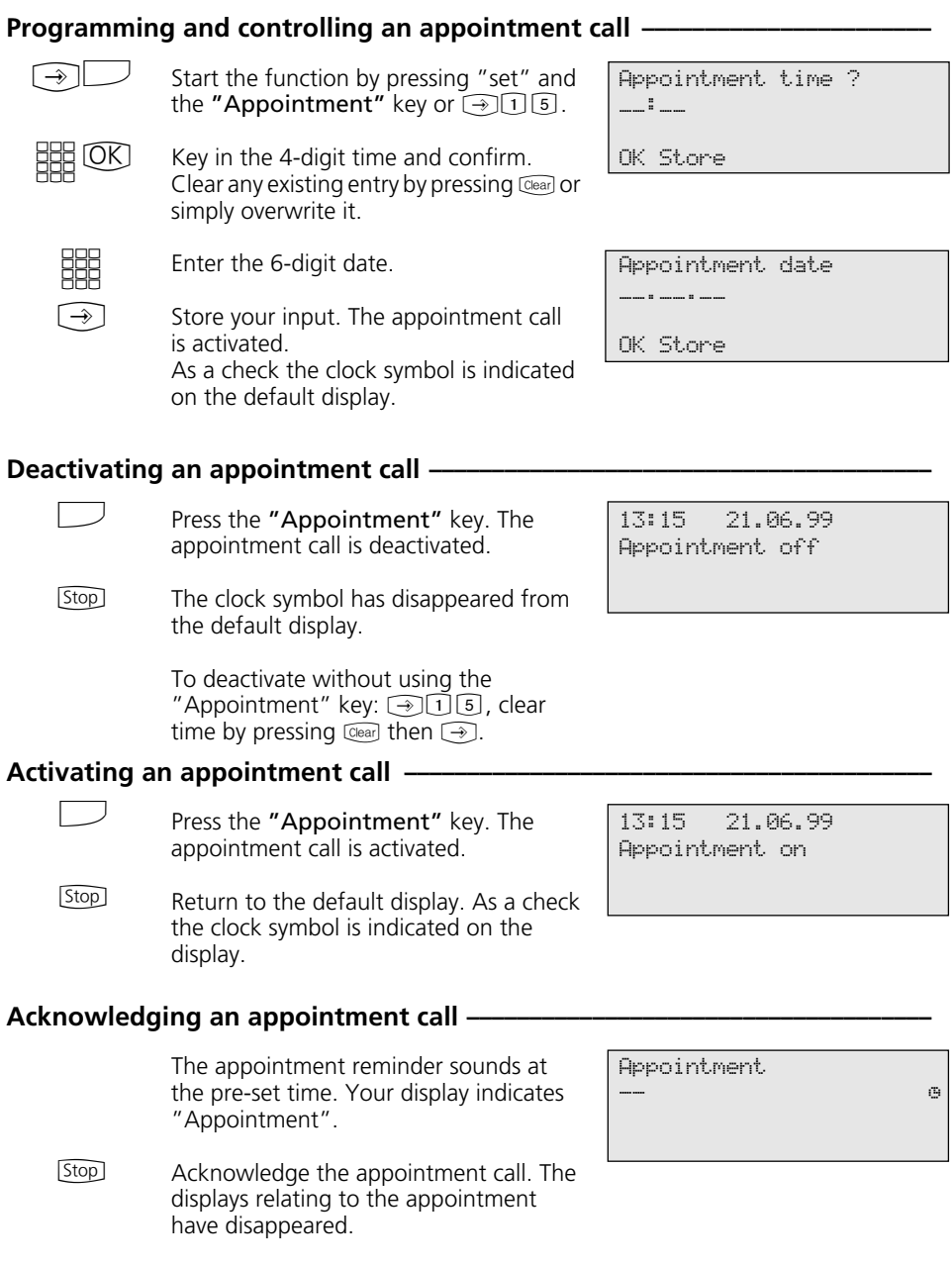

# **Activating/Deactivating Timers**

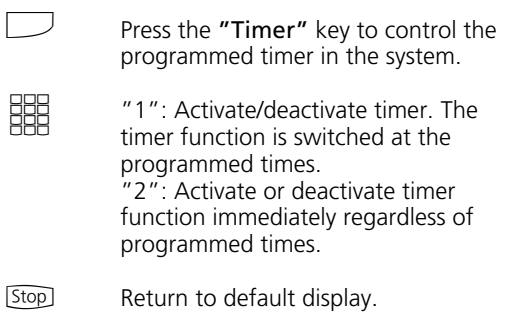

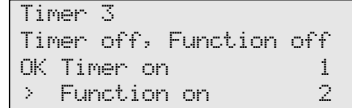

## **Door Call Diversion to an External Subscriber**

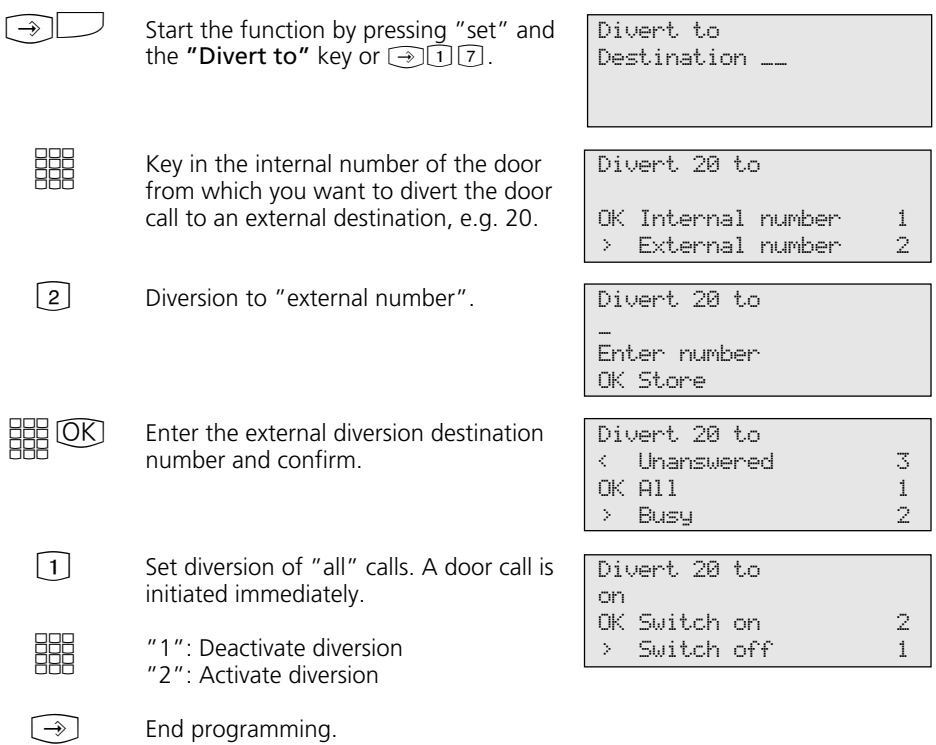

## **Operating Door Phone Unit and Door Opener**

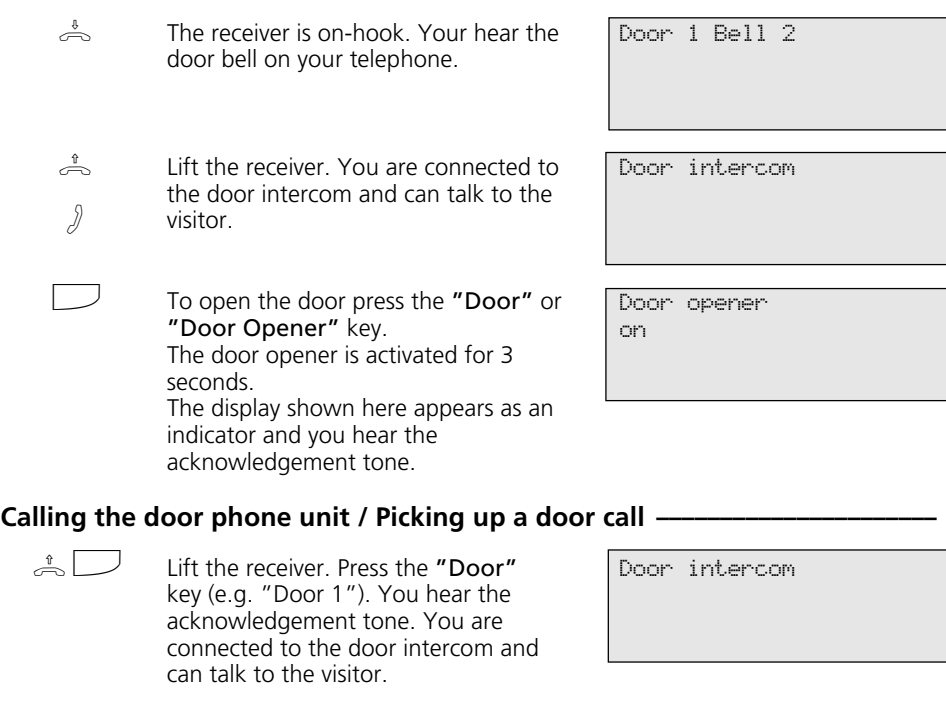

## **Line Identification**

 $\overset{\scriptscriptstyle \Downarrow}{\Longleftrightarrow}$ 

 $\Box$ 

Replace the receiver. The procedure is ended.

### **Activating/deactivating Calling/Connected Line Identification (CLIP/COLP) using a function key -**

Press the "Incognito" key to activate or deactivate display of your phone number to the person you are calling. Example shows CLIP active.

Number->CLIP on

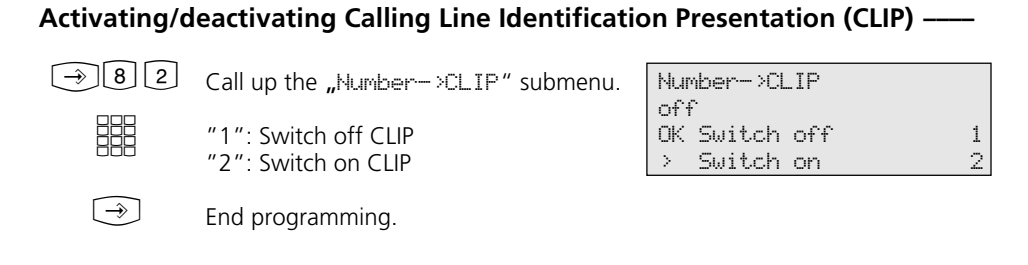

#### **Activating/deactivating Connected Line Identification (COLP)**

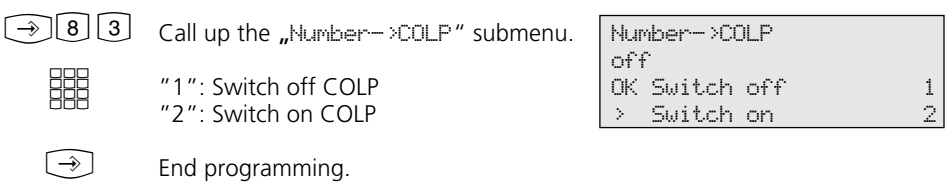

## **Divert From - Diverting Calls from Other Telephones**

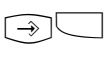

Start the function by pressing "set" and the "Divert from" key or  $\bigcirc$  18.

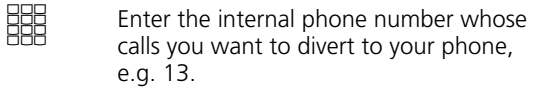

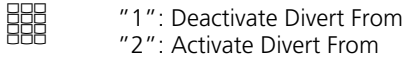

End programming. All calls for extension 13 now ring on your phone.  $\bigcirc$ 

Divert from Diverting number \_\_

Divert 13

OK Switch on 22 22 > Switch off 1

# **Divert To - Diverting Calls to Another Telephone**

### **Diversion by the system**

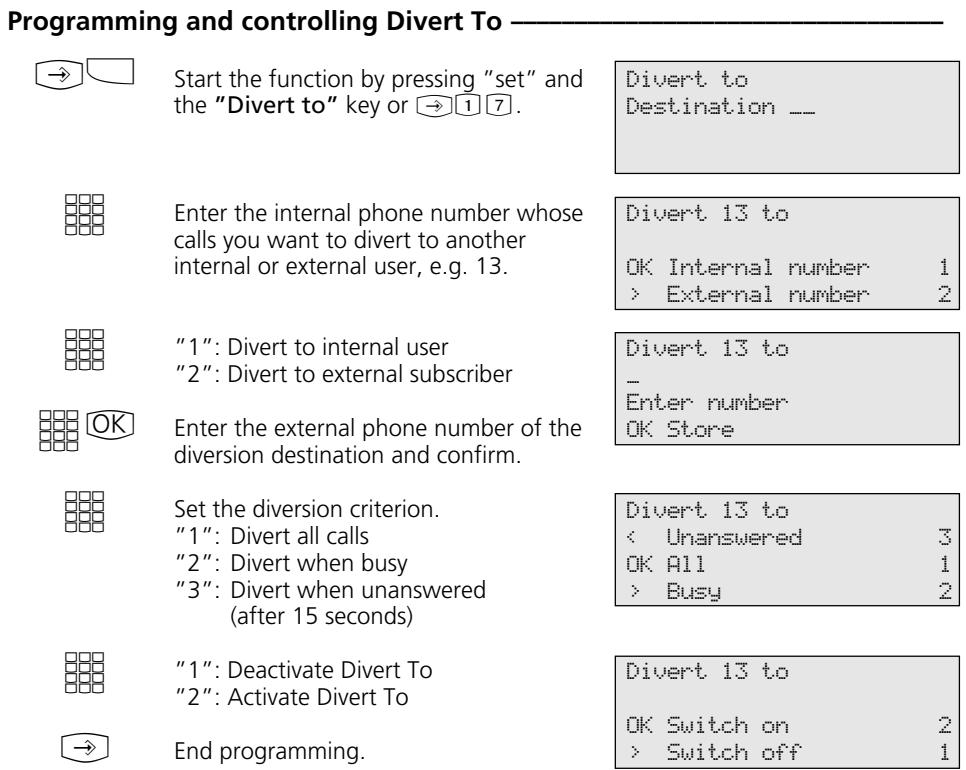

## **Programming and controlling Divert To**  $\overline{\phantom{a}}$

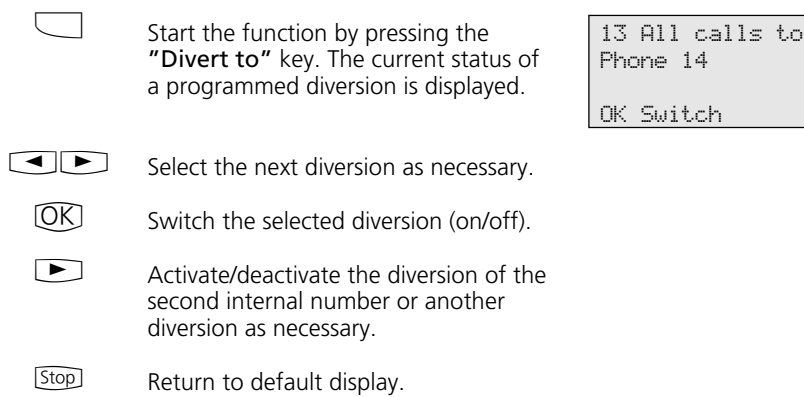

#### Start programming the destination for Call Forwarding by pressing "set" and the "ISDN Call Forwarding" key or  $\textcolor{blue}{\textcircled{\texttt{R}}}\textcolor{blue}{\textcircled{\texttt{R}}}.$ Select a blank entry to program the Call Forwarding or overwrite an existing entry as appropriate. Select the external phone/number of your ISDN connection for which you want to program Call Forwarding, and confirm. Enter the external destination number (excluding the "0" for outside line seizure) and confirm. Select the Call Forwarding variant: "1": Deflect all calls "2": Deflect when busy "3": Deflect when unanswered (after 15 seconds)  $\circledR$  - Program more call forwarding or end programming.  $\bigcirc$  $CDOK$  $CD(0K)$ **HHOO** EEE  $\bigcirc$ Diversion by ISDN Exchange (Call Forwarding) -ISDN CF Position 1 No entry OK Store ISDN Call Forwarding < Private OK 23456781 > Office ISDN Call Forwarding \_ Enter number OK Store ISDN Call Forwarding < Unanswered 3  $\begin{array}{ccc} \n\text{OK } \text{A11} & & & 1 \\ \n\text{P} & \text{BusY} & & & \n\end{array}$ > Busy 2

You can activate Call Forwarding by pressing the "ISDN Call Forwarding" key.

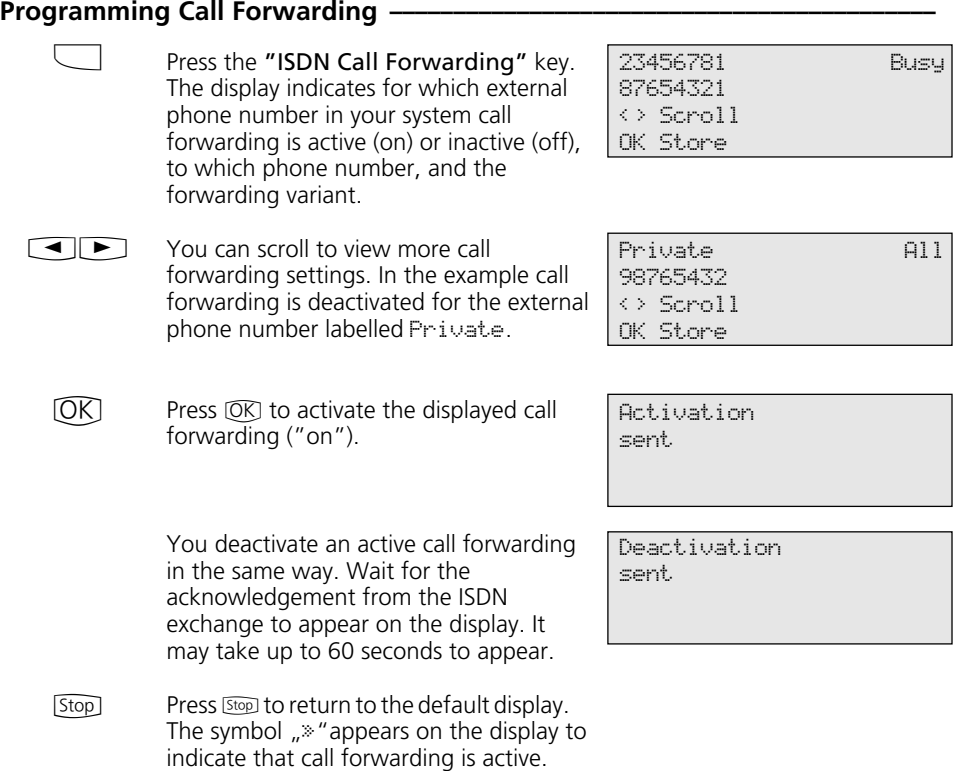

## **Call charges**

(a) T Call up the "Call-charges" main Charges menu menu.

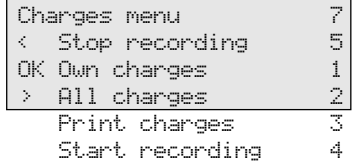

### Call charges - Displaying the last connection/total **••••••••••••••••••••••••••••**

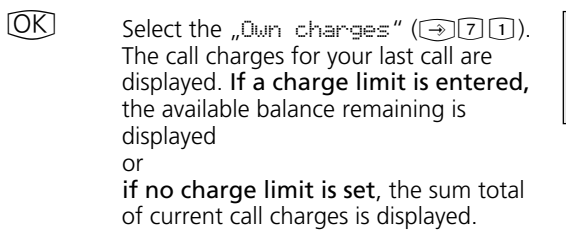

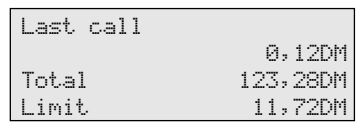

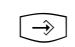

[Stop] - Continue in the Charges menu or end programming.

### Call charges - Displaying and deleting all charges **------------**

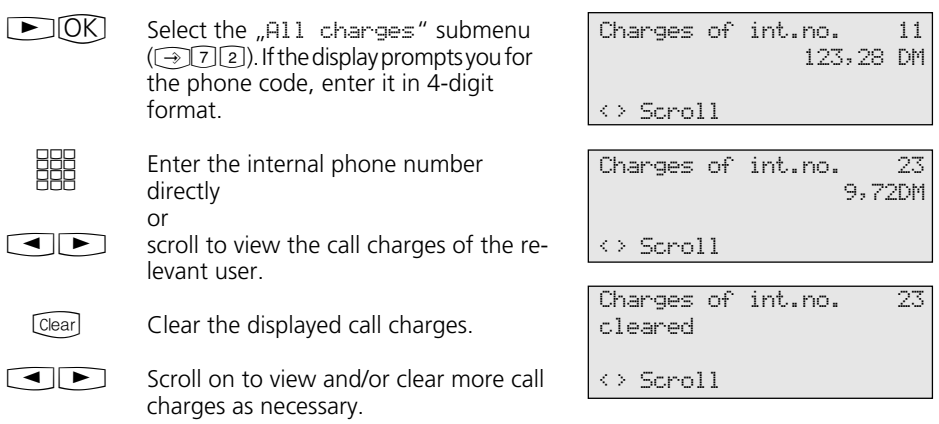

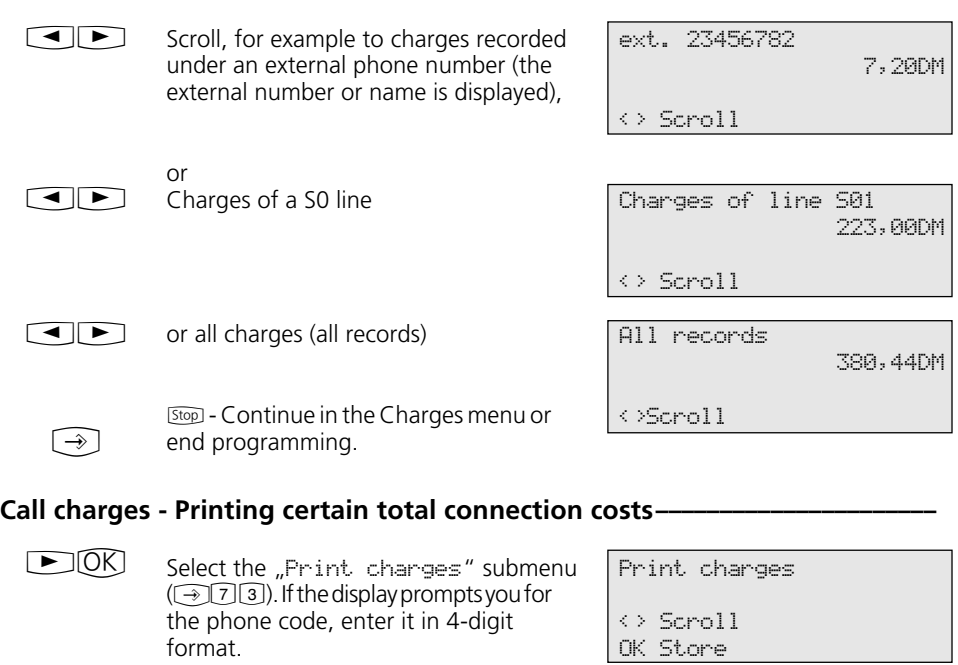

Confirm if you want a printout of all call charge totals (of all users, numbers, S0 lines)

scroll to print specific call charges. Sequence: Users, External phone numbers, S0 lines, All records Follow the procedure detailed under "Viewing and clearing call charges".

[Stop] - Continue in the Charges menu or

Confirm your selection.

end programming.

or

 $OR$ 

 $\bigcirc$ 

 $\bigodot$ 

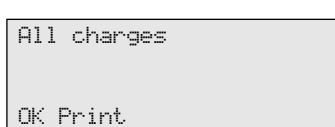

Example:

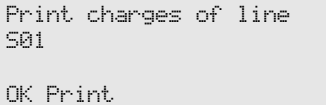

72
### **Starting charge recording ---------------**

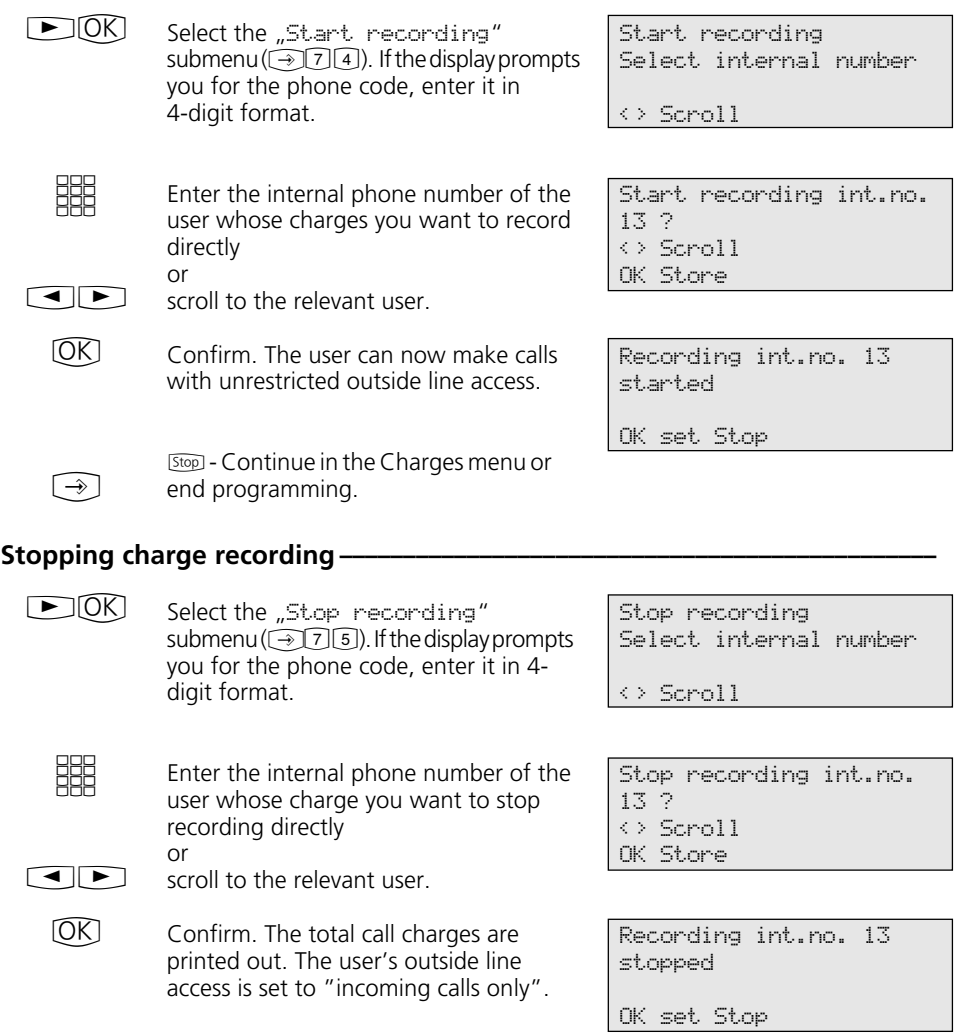

[Stop] - Continue in the Charges menu or

end programming.

 $\begin{picture}(20,20) \put(0,0){\vector(0,1){10}} \put(15,0){\vector(0,1){10}} \put(15,0){\vector(0,1){10}} \put(15,0){\vector(0,1){10}} \put(15,0){\vector(0,1){10}} \put(15,0){\vector(0,1){10}} \put(15,0){\vector(0,1){10}} \put(15,0){\vector(0,1){10}} \put(15,0){\vector(0,1){10}} \put(15,0){\vector(0,1){10}} \put(15,0){\vector(0,1){10}} \put(15,0){\vector(0$ 

# **Viewing Your Own Call Charges**

On your value added phone you can view your own call charges provided you have ordered the "advice of charge during and at end of call" feature from your network provider.

#### **Viewing call charges during a call**  $-$

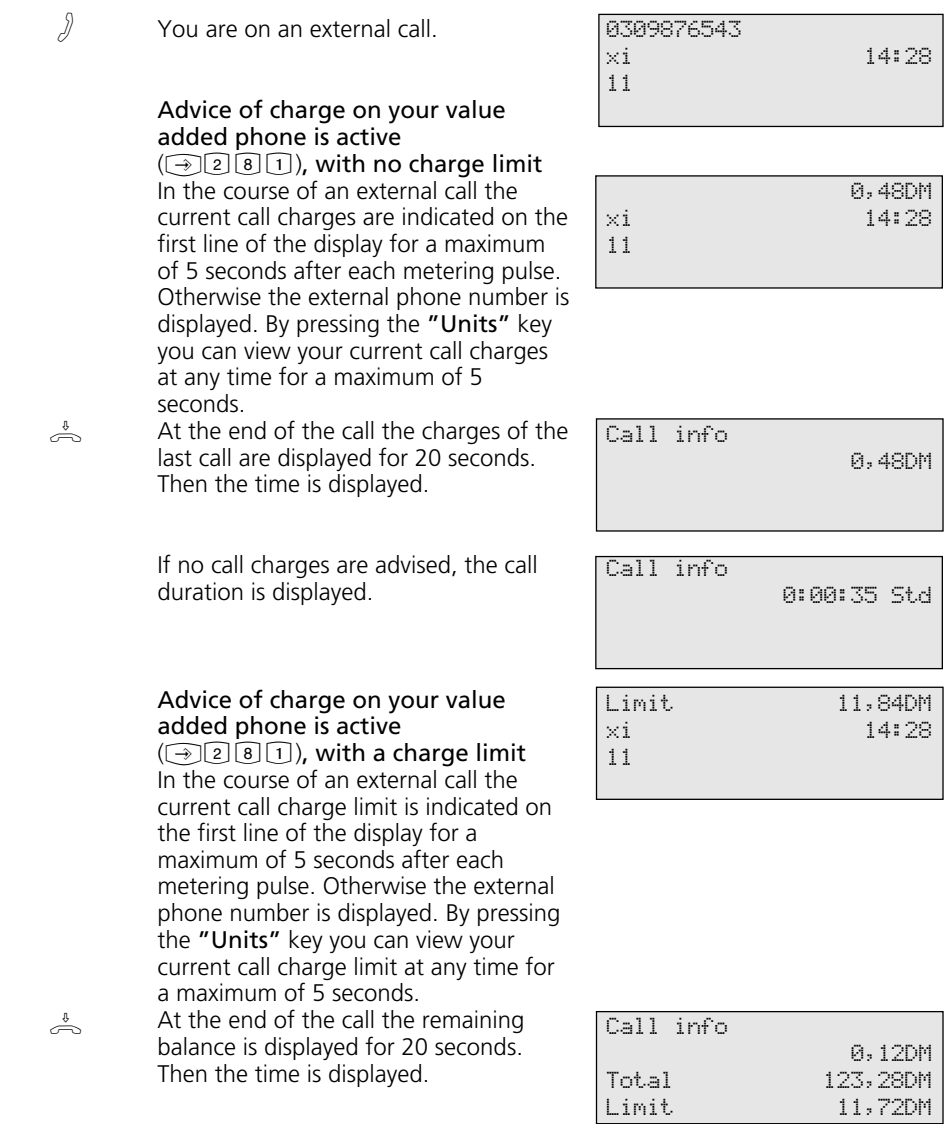

#### Call charges - Viewing the charges for the last call/total charges-**<b>FINDE**

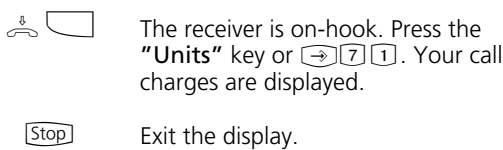

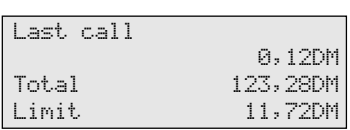

# **Redial**

#### **Extended redial-**

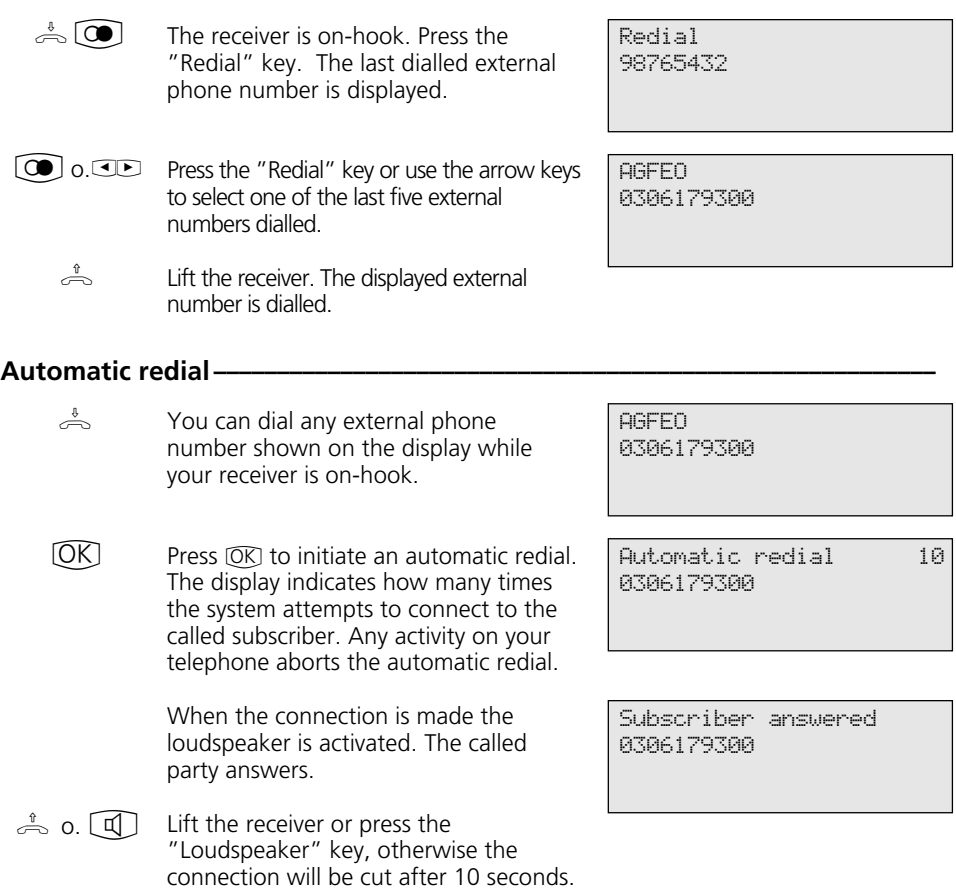

# **Alarm Call - Recurring Appointment**

## **Storing an alarm call —**

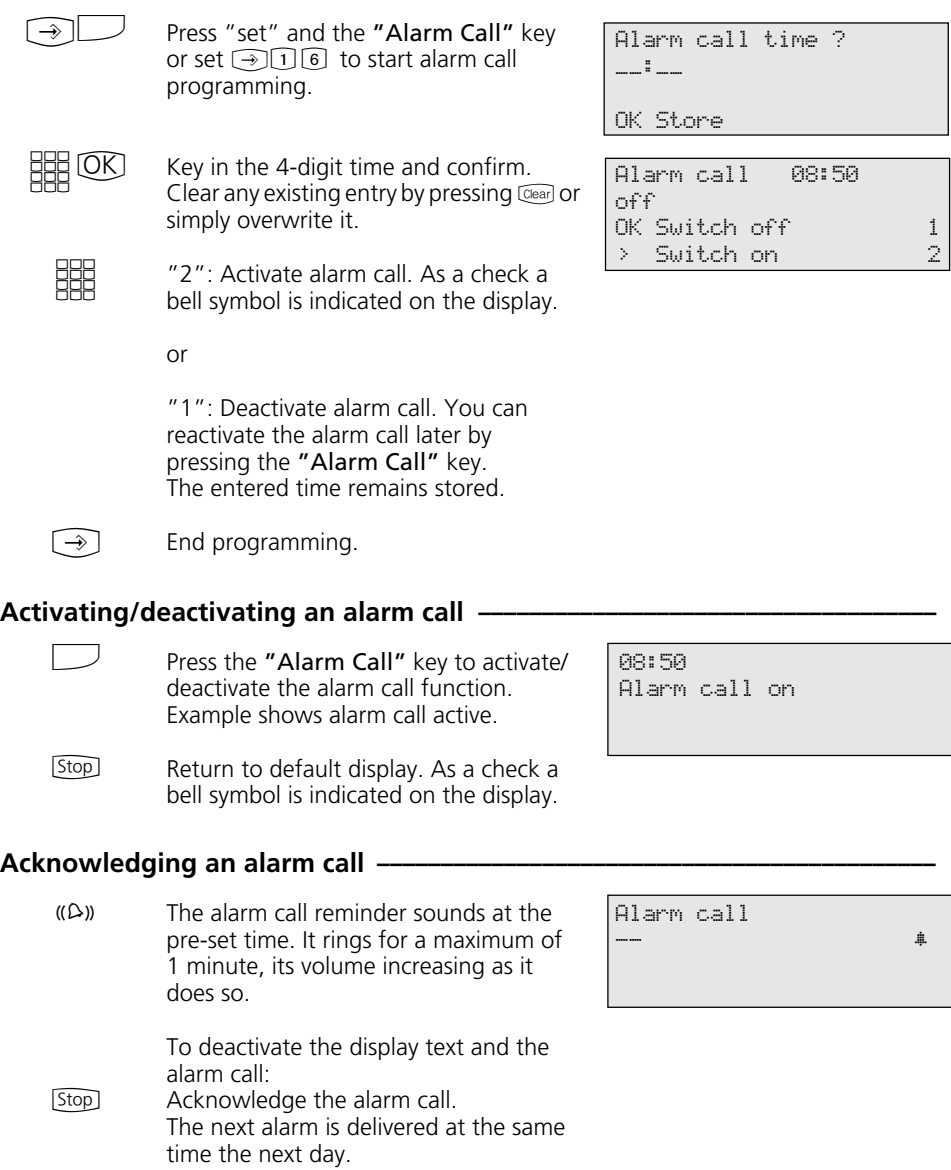

# **Storing and Dialling Speed Dial Numbers**

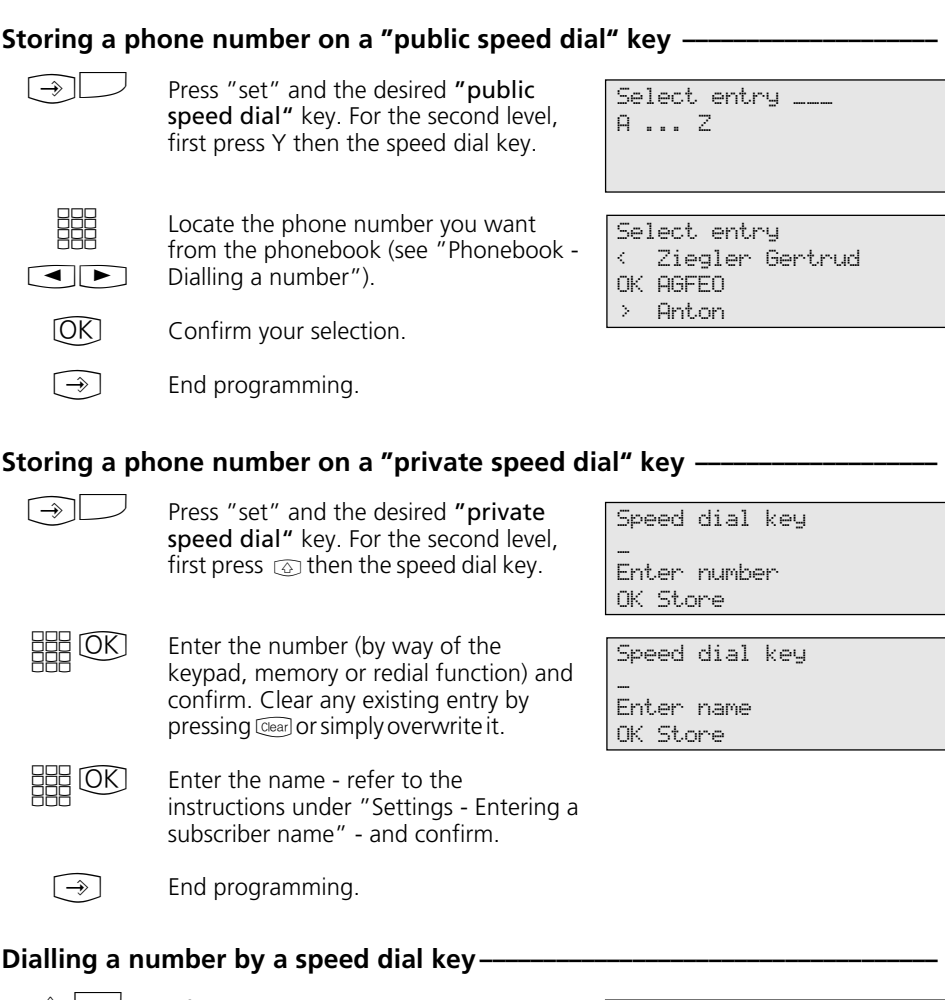

Lift the receiver and press the speed dial key. The stored phone number is displayed and dialled. The outside line is automatically seized. When the called party answers, you can conduct your call as usual.  $\triangle$ 

AGFEO 0306179300

# **Protecting the Functions of the Telecommunications System against Unauthorised Use (Code Numbers)**

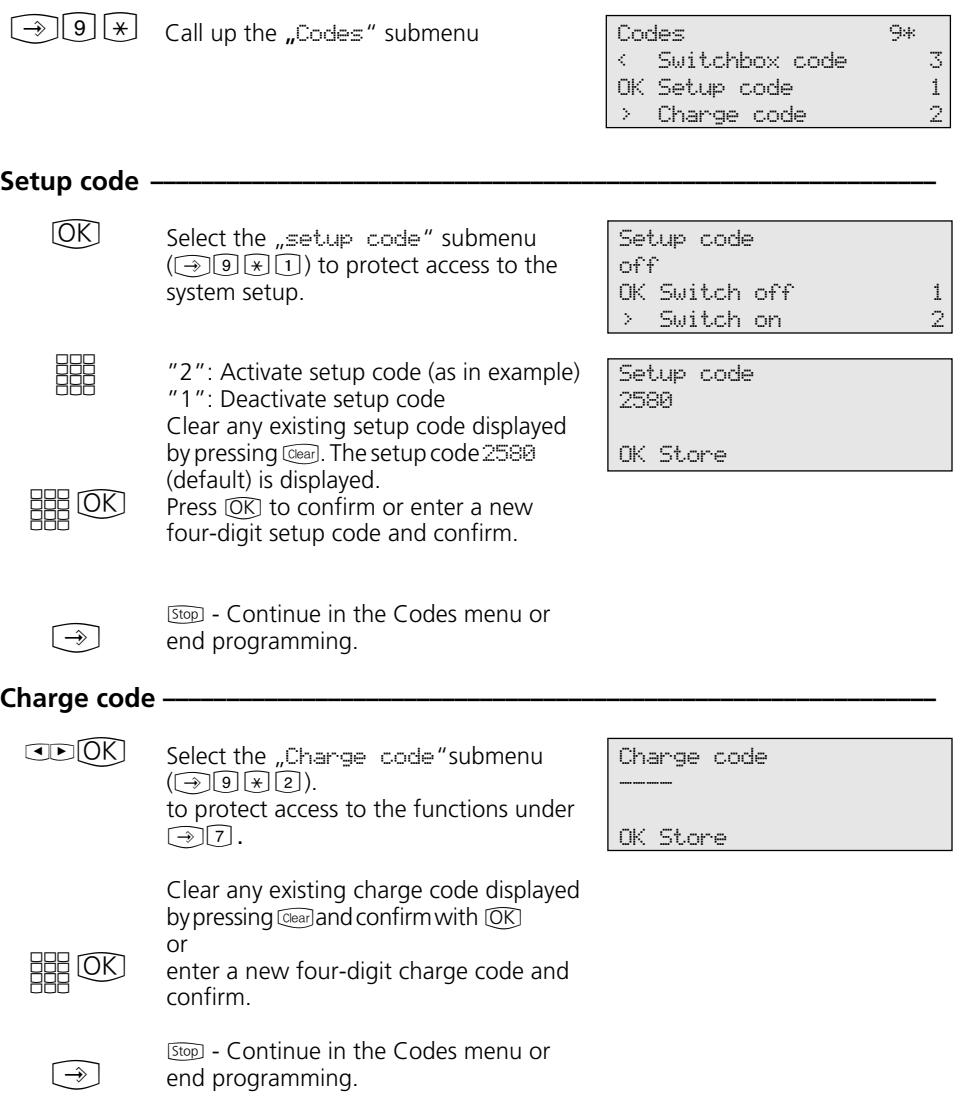

#### Select the "switchbox code" submenu ( $\bigcirc$ 9) $\mathbb{R}$ 3). The switchbox code protects access to the telecommunications system's switchbox. Without this code the switchbox is inactive. Clear any existing switchbox code displayed by pressing Cearl and confirm  $with  $OK$$ or enter a new four-digit switchbox code and confirm. [Stop] - Continue in the Codes menu or end programming.  $[OK]$ **BBB** OK  $\bigcirc$ Switchbox code -Switchbox code \_\_\_\_ OK Store **Service / Test** Select the "Version number" submenu  $(\overline{(*)} \, 9 \, \overline{[} \, 1)$ . Information displayed: System type, software version number, primary and secondary internal phone numbers. [Stop] - Continue in the Service/Test menu or end programming.  $[OK]$  $\bigodot$ **Version number -**AS 40 V 2.2 Primary number 11 Secondary number 21 3 Select the "Service/Test" If the Service/Test 9# display prompts you for the setup code when you press 9, enter it in 4-digit format. < ST 30 digital 3 OK Version number 1  $\times$  Country variant 2<br>Service number  $\times$ Service number System restart 4 Erase memory 5 ST 30 digital 6 Select the "Country variant"  $submenu$  ( $\bigcirc$  9  $\boxplus$  2). [Stop] - Continue in the Service/Test menu or end programming.  $CD(K)$  $\bigcirc$ **Country variant-**Country Germany

#### Select the "Service number"  $submenu$  ( $\bigcirc$  9  $\boxplus$  3). Enter the service number from which "Remote setup/Remote configuration" of the telecommunications system is to be enabled when activated by you  $(\widehat{(*)}[\ast])$ . [Stop] - Continue in the Service/Test menu or end programming.  $CD(K)$ **## 00**  $\bigcirc$ **Service number-**Service number \_ Enter number OK Store Select the "System restart"<br>submenu (③9日4). Perform a system restart (reset). All connections are cut and programming is aborted. or [Stop] - Continue in the Service/Test menu or end programming.  $CD(0K)$  $(OK)$  $\bigcirc$ **System restart -**System restart OK Confirm Select the "Enase memory" submenu  $(\rightarrow)$  9  $\boxed{4}$  (5). Erase the memory. This takes about 2 minutes. All connections are cut and programming is aborted. The system is reset to its default condition. or [Stop] - Continue in the Service/Test menu or end programming.  $CD(0K)$  $[OK]$  $\bigcirc$ **Erase memory (default condition) -**Erase memory OK Confirm Erase memory Please wait For instructions on operation see "Registering the internal number of the **ST 30 digital ¢¢¢¢¢¢¢¢¢¢¢¢¢¢¢¢¢¢¢¢¢¢¢¢¢¢¢¢¢¢¢¢¢¢¢¢¢¢¢¢¢¢¢¢¢¢¢¢¢¢¢¢¢¢¢¢¢¢¢¢¢**

telephone" under "Commissioning".

80

## **Remote Setup/Remote Configuration**

#### Enabling remote servicing  $-$

 $\bigodot$ Select the "Remote service" main menu.

EEEE<br>HEE Enter the remote servicing number (programming access phone number).

 $\circledR$ Confirm with  $\overline{OK}$ .

**SHE** 

Choose whether remote servicing is to be enabled. "1": Without access to the central phonebook "2": Complete with access to the central phonebook.

 $\bigodot$ End programming. Remote servicing is permitted for 8 hours.

Remote service number \_

Enter number OK Store

Remote service 030123456789 OK Without phonebook 1 > With phonebook 2

# **Menu Tree**

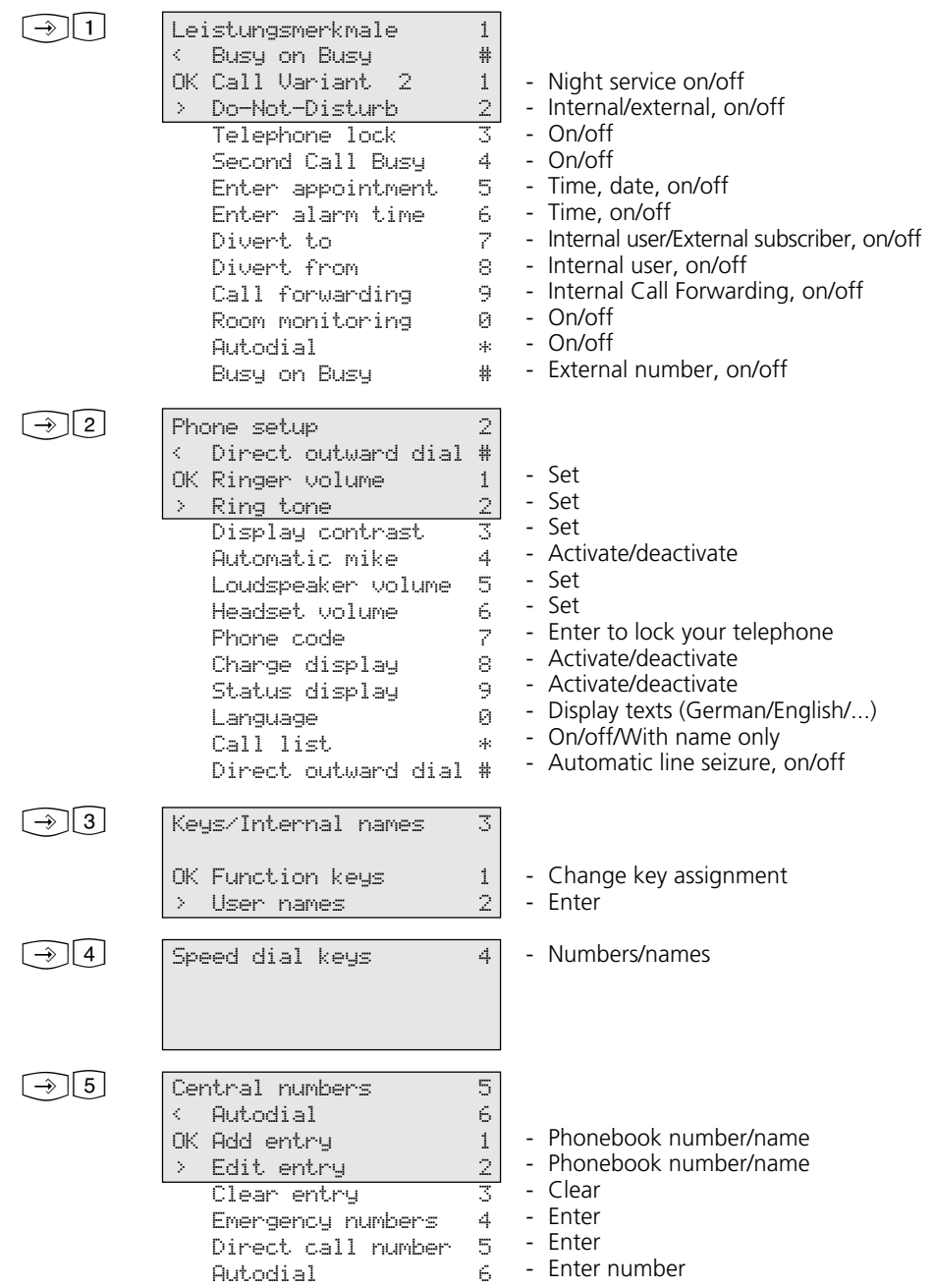

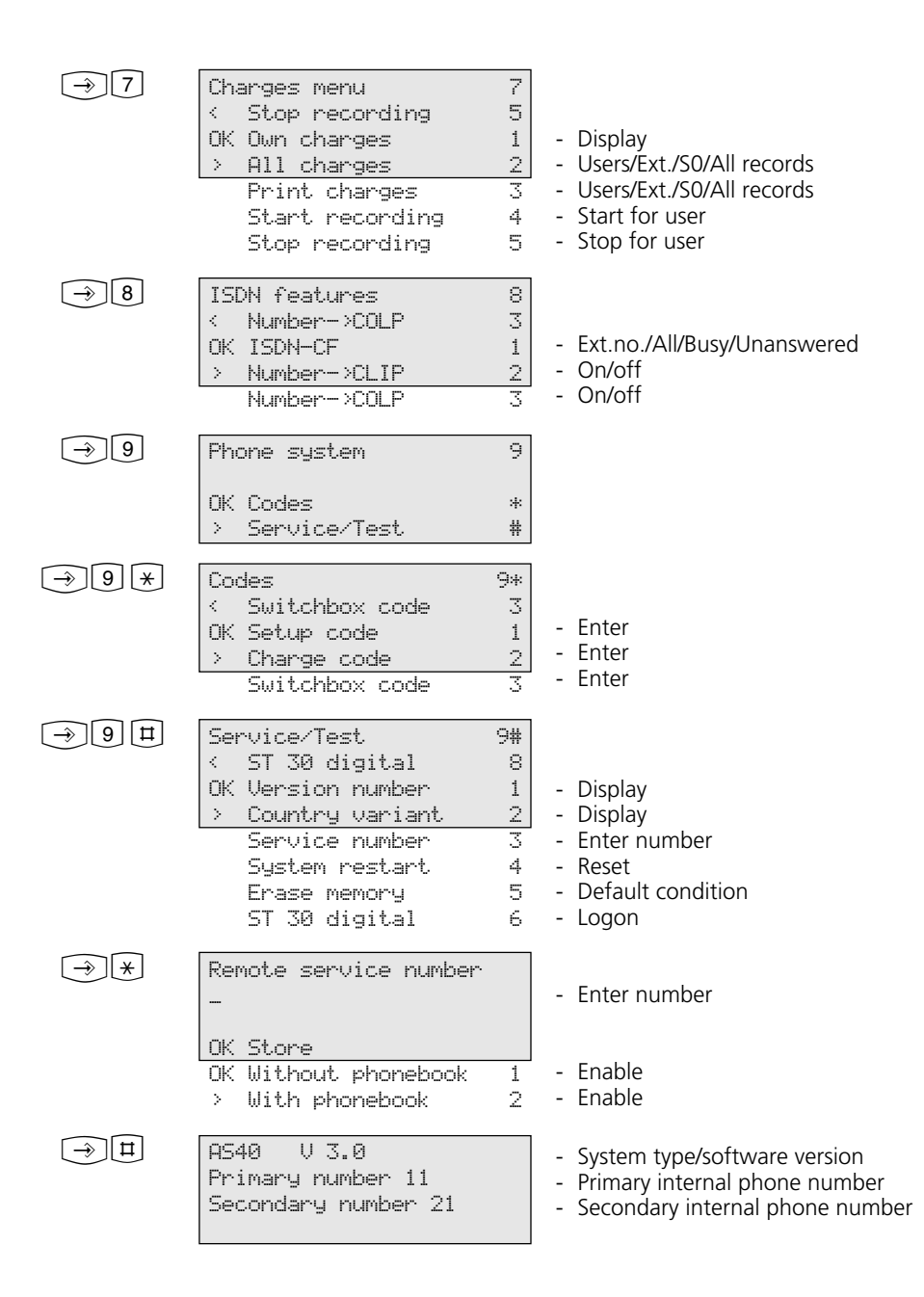

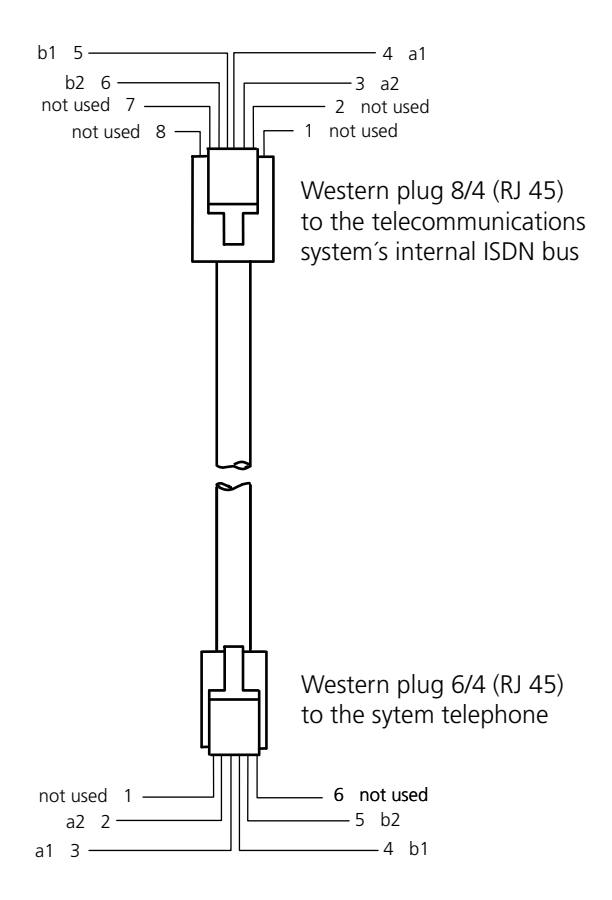

#### **ISDN connecting cable ST 30 - Terminal assignment -**

# $C \in$

This appliance conforms to the following EU Directives: 73/23/EEC, Low voltage equipment 89/336/EEC, Electromagnetic compatibility The telephone bears the CE mark accordingly.

Ident no. 534 714 Subject to change without notice. No liability can be accepted for errors contained in this document. Printed in Germany 1991

AGFEO GmbH & Co. KG Gaswerkstr.8 D-33647 Bielefeld Internet: http://www.agfeo.de